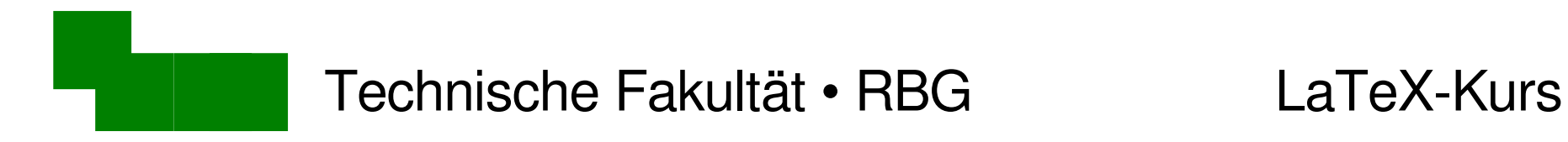

#### LaTeX-Kurs

#### Dr. Carsten Gnörlich

#### M3-110

#### cg@techfak.uni-bielefeld.de

http:///www.techfak.uni-bielefeld.de/~cg

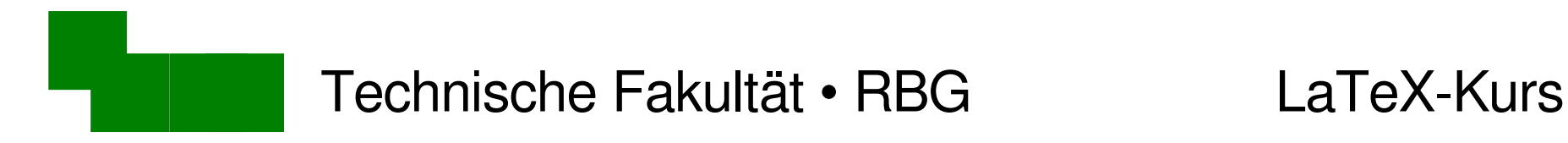

Terminabsprache

2 alternative Termine pro Woche

- Dienstag 12-15 Uhr (25 TeilnehmerInnen)
- Donnerstag 15-18 Uhr (25 TeilnehmerInnen)

Pflichtveranstaltung (Schein!)

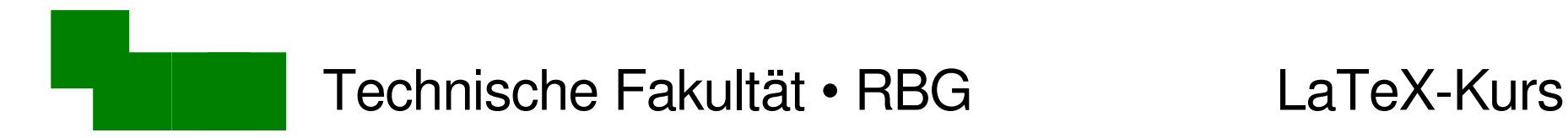

# Unbenoteter Leistungsnachweis

Voraussetzung:

- 100 von 200 Übungspunkten
- es gibt 4 Übungsblätter a 50 Punkte

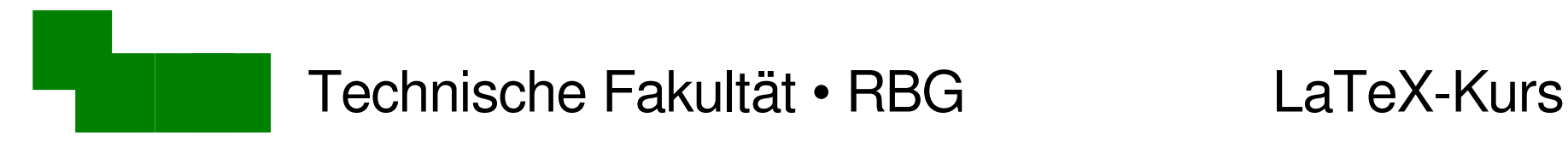

# Übungsblätter

Ausgabe/Download:

- jeweils Dienstags / Donnerstags
- www.techfak.uni-bielefeld.de/~cg/lehre-latex-ws.html

Abgabe:

- am darauffolgenden Montag/Mittwoch
- vorzugsweise per E-Mail an die TutorInnen
- E-Mail-Adressen stehen auf dem Ubungsblatt

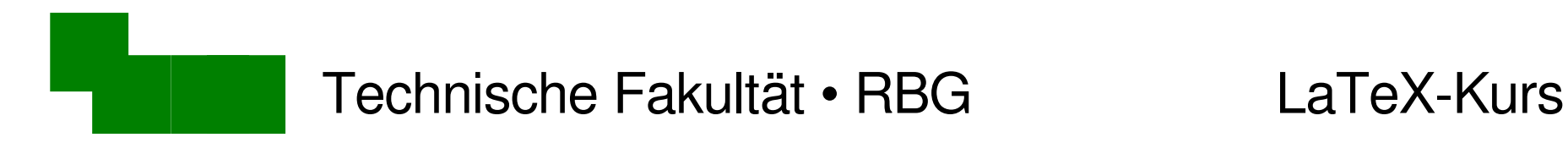

Inhalt der Vorlesung

LaTeX ist ein Textverarbeitungssystem

- Praktische Anwendung des Systems
- wissenschaftliches Veröffentlichen

("Papers" für Konferenzen, BA/MA-Arbeiten)

• besseres Verständnis für (Desktop-)Publishing

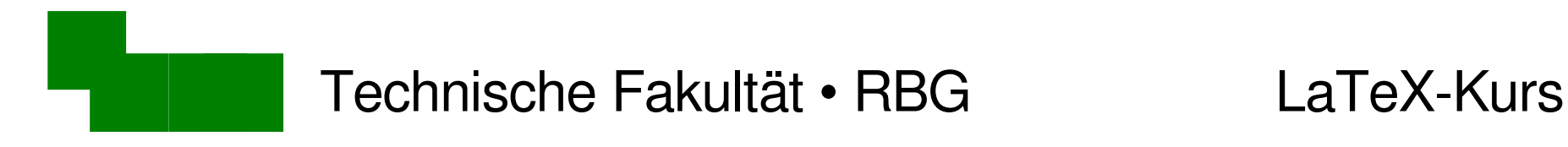

### Themen heute

• Verschiedene Paradigmen zur Textverarbeitung vergleichen

• Werkzeuge von Unix / LaTeX kennenlernen

• Erste kleine Dokumente mit LaTeX erzeugen

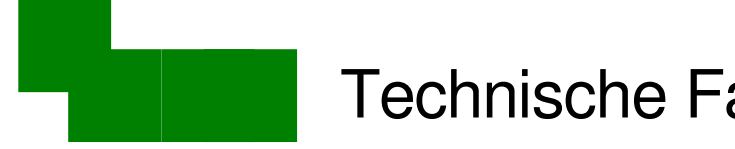

Technische Fakultät • RBG LaTeX-Kurs

# Textverarbeitungs-Paradigmen

"What you see is what you get"  $|$  = logische Kennzeichnung

#### **Einkaufsliste**

• rote Farbe

● Pinsel

OpenOffice, MS Word HTML, LaTeX

WYSIWYG Markup-Sprachen

<h1>Einkaufsliste</h1>  $\langle$ ul $\rangle$ <li><font color= "red">rote</font> Farbe</li> <li>Pinsel</li>  $\langle \text{ul} \rangle$ 

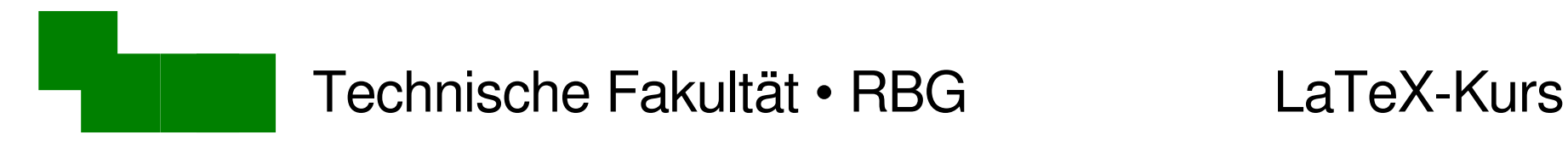

# Motivation WYSIWYG

- einfach zu bedienen (Maus, Menüs)
- alles mit einem Werkzeug erledigen

implizite Voraussetzung:

- alle Eigenschaften des Ausgabemediums bekannt
	- Papiergröße, verfügbare Zeichensätze, Druckerauflösung, Druckfarben, ...

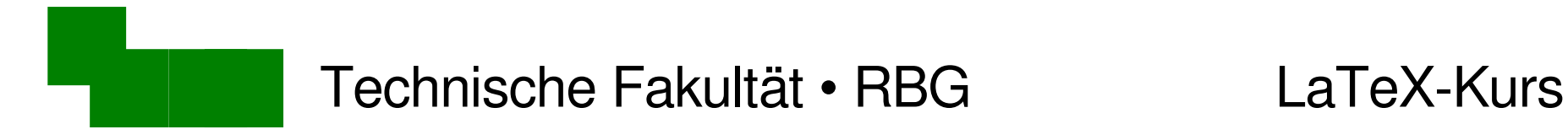

# Motivation Markup-Sprachen

gegenteilige Situation bei HTML:

Ausgabemedium unbekannt oder variabel

- verschiedene Browser / Betriebssysteme
- Bildschirmauflösung, Zeichensätze variabel

 logische Kennzeichnung ("Markup") statt Vorgabe der graphischen Darstellung

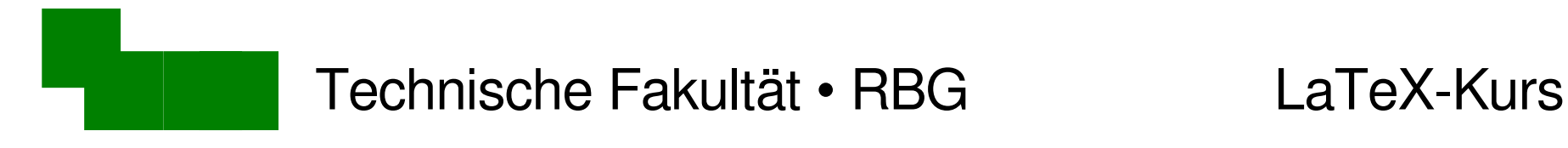

Logische Kennzeichnung

• Autor: markiert Textstruktur, z.B. Hervorhebung

eine <b>wichtige</b>Textstelle

• Browser kümmert sich um graphische Darstellung

Browser 1: eine **wichtige** Textstelle

Browser 2: | eine wichtige Textstelle

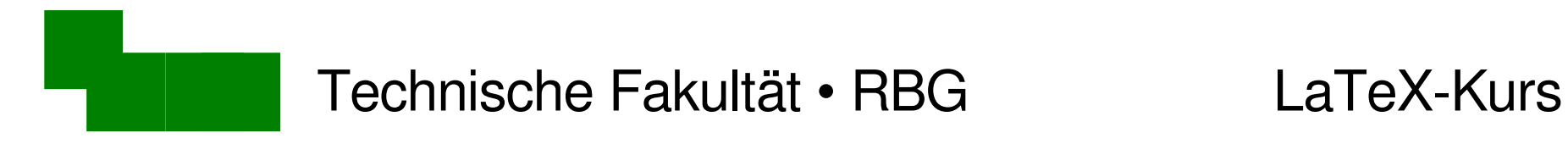

# 1. Beobachtung

Logisches Markup erfordert mehrere Werkzeuge

- Autor: HTML-Editor
- Benutzer: HTML-Browser

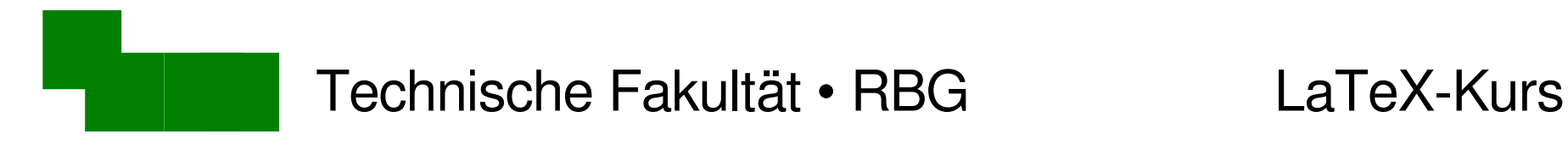

# 2. Beobachtung

Arbeitsteilung durch "Style Sheets"

**→ zentrale Definition einer präferierten Darstellung** 

• Web-Designerteam definiert einheitliche Web-Gestaltung (\*.css)

z.B. die *corporate identity* der Uni Bielefeld

• Autorenteam erzeugt Inhalt (\*.html)

z.B. die Seiten des Prüfungsamtes

Wichtige Idee, gleich mehr dazu!

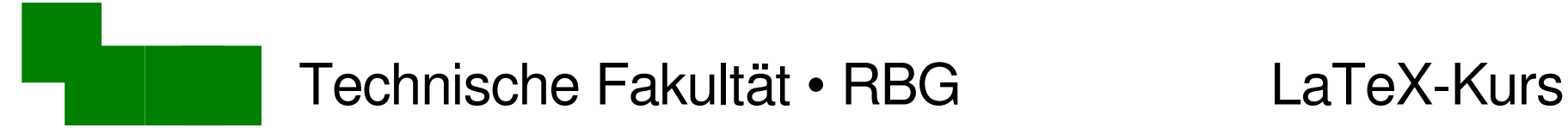

# WYSIWYG oder Markup?

Bisher: WYSIWYG  $\rightarrow$  Papier (festes Ausgabeformat) Markup  $\rightarrow$  Online-Medien (variable Formate)

#### Frage: Markup  $\rightarrow$  Papier?

- technisch möglich Papier = ein konkretes Format aus vielen
- welche Vorteile hat das?

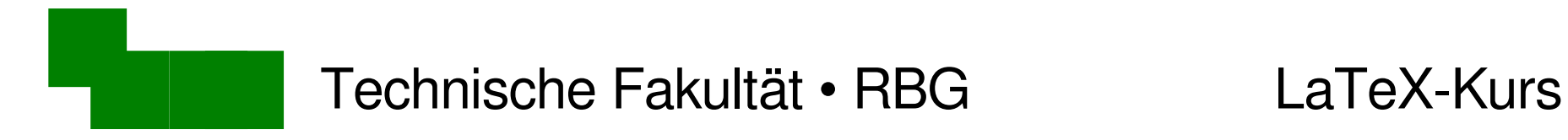

#### Aufwand für Layout und Gestaltung

- Eigentliches Ziel:
- Inhalt (Aussage) des Textes  $E = mc^2$

#### Masse-Energie-Beziehung

Die Einsteinsche Gleichung lautet:

 $E = mc^2$ 

wobei *E* die Energie, *m* die Masse, ...

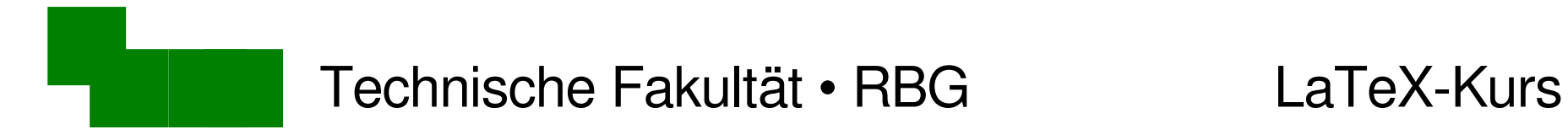

#### Aufwand für Layout und Gestaltung

- Eigentliches Ziel:
- Inhalt (Aussage) des Textes

$$
E = mc^2
$$

#### Nebenschauplätze:

- Werkzeug bedienen
- Formalismen verstehen

Masse-Energie-Beziehung

Die Einsteinsche Gleichung lautet:

 $E = mc^2$ 

wobei *E* die Energie, *m* die Masse, ...

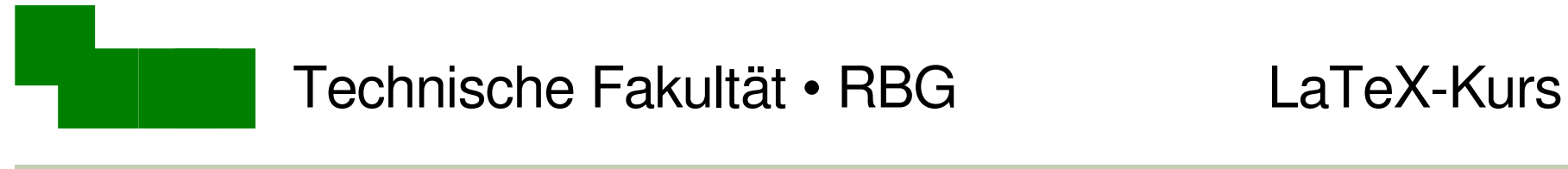

Aufwand für Layout und Gestaltung

- Eigentliches Ziel:
- Inhalt (Aussage) des Textes

 $E = mc^2$ 

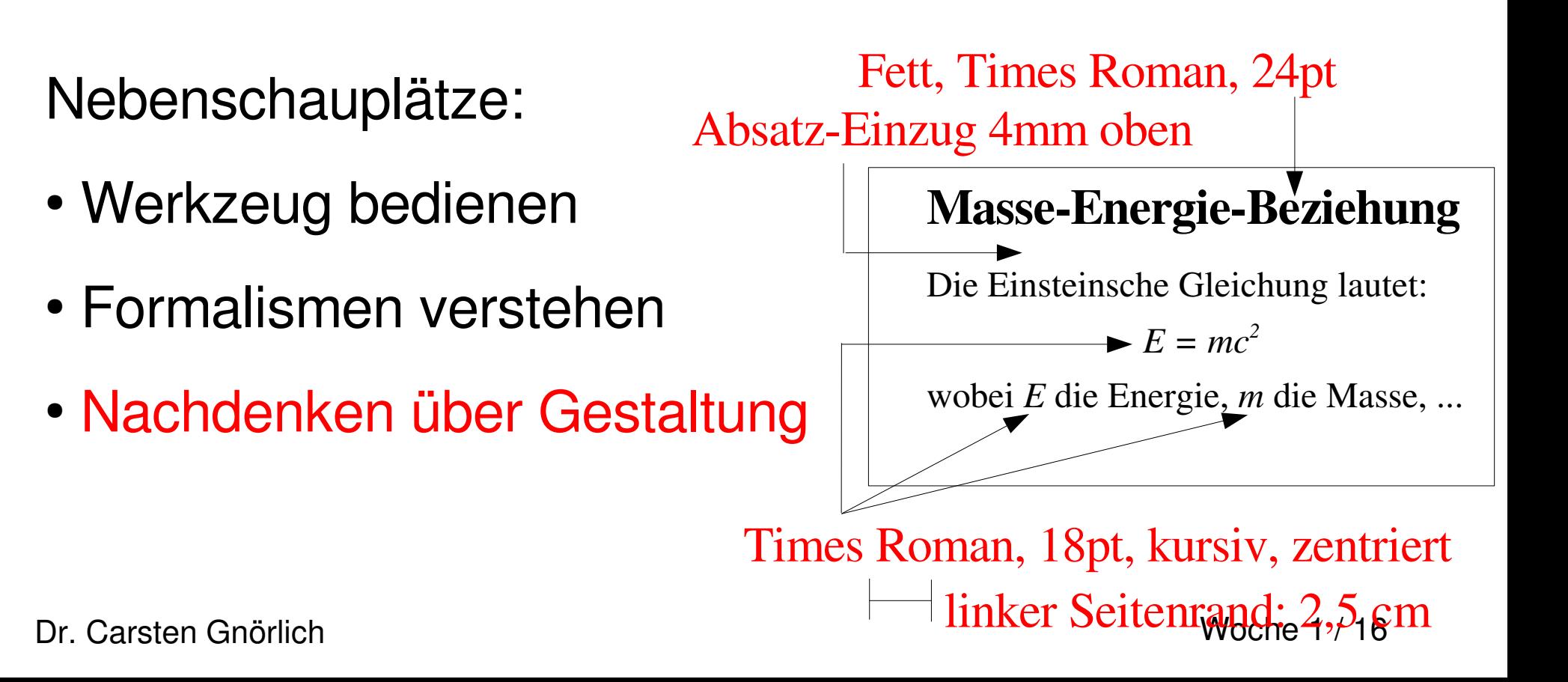

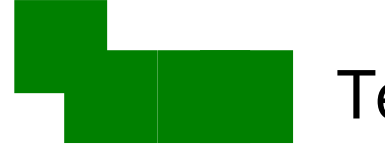

#### Wie schätzt man den Aufwand für Layout ab?

Beobachtet mal, wieviel Zeit Ihr bei WYSIWYG für

- Verschieben von Texten, Tabulatoren
- Einstellen von Absatz-Einzügen
- Auswählen von Schriftarten benötigt

also: Verhältnis Mausarbeit / Tastatureingabe :-)

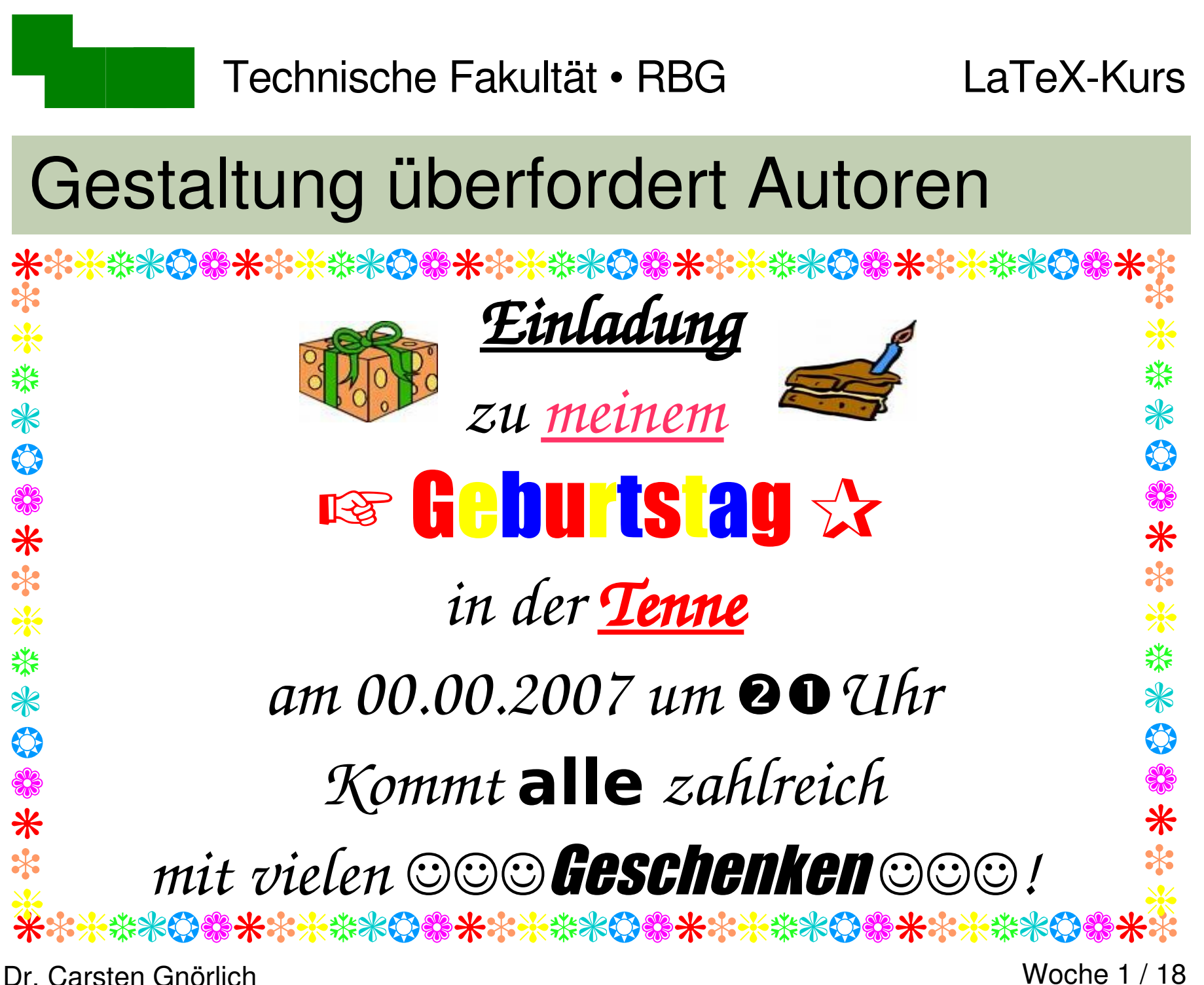

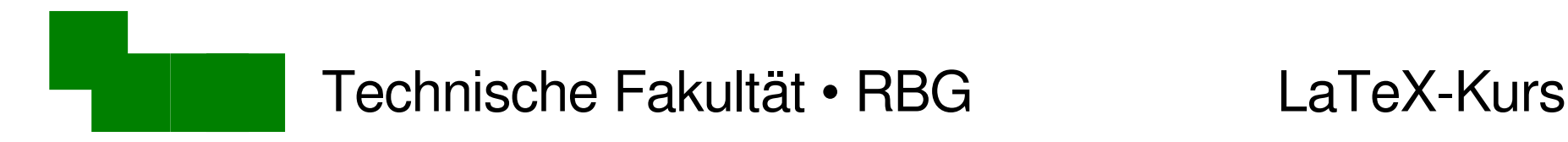

### Oder lieber so?

*Einladung* \*\*\*\*\*\*\*\*\*\*\*\*\*\*\* \* ☀ 業

# *zu meinerGeburtstagsfeier inder Tenne am 00.00.2007 um 21Uhr*

*Kommt alle zahlreichund bringt viele mit!*

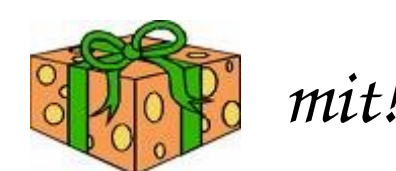

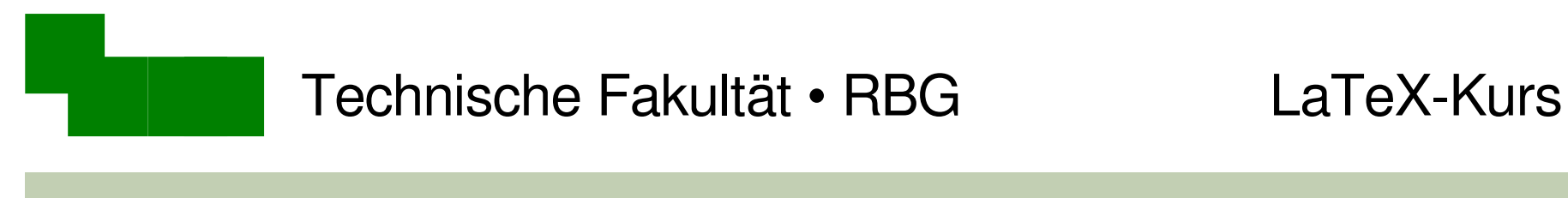

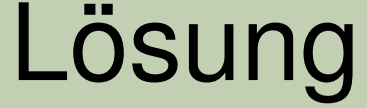

#### Kann uns nicht jemand das Layouten abnehmen?

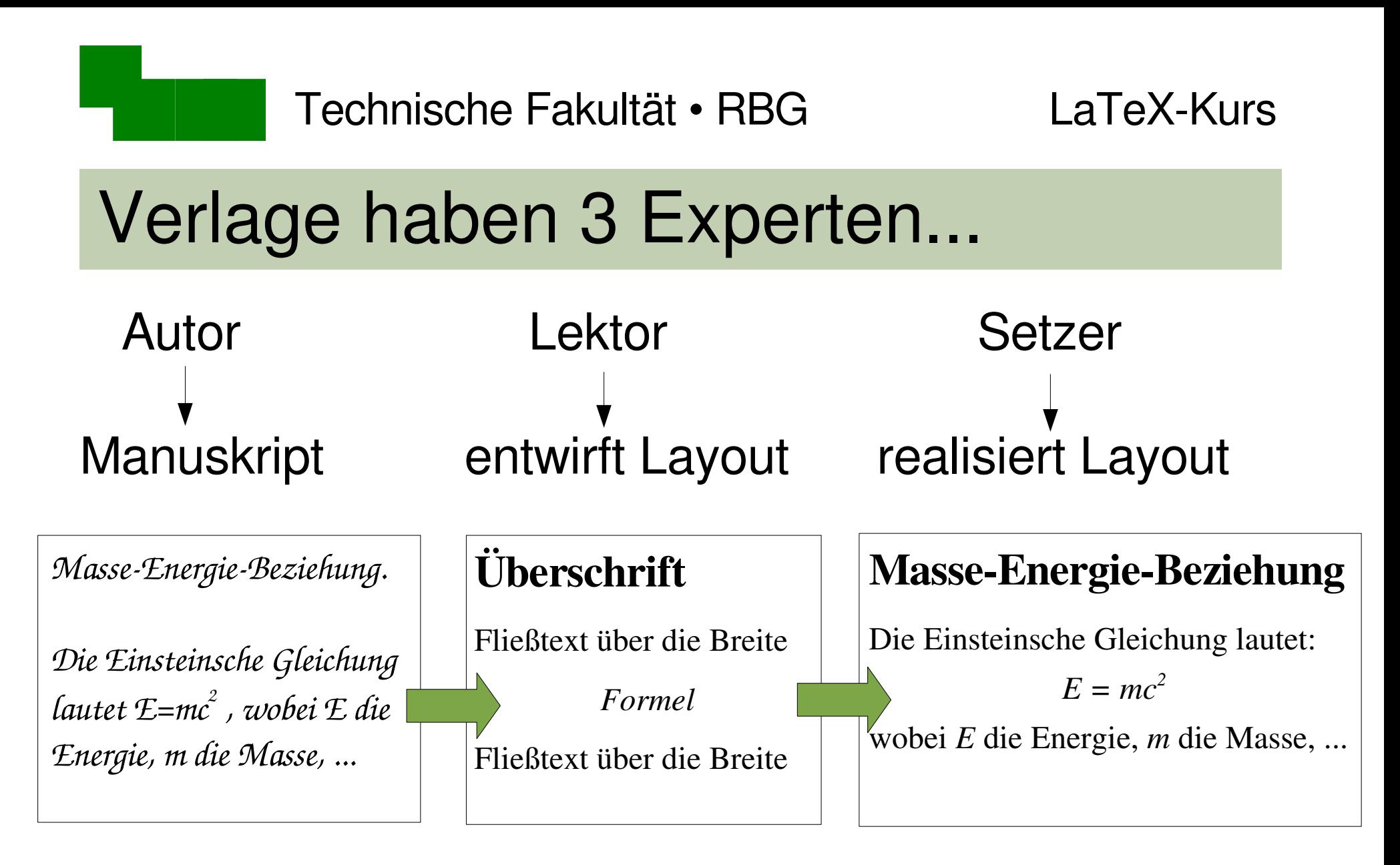

jede der 3 Tätigkeiten • ist eine Kunst für sich • braucht viel Erfahrung

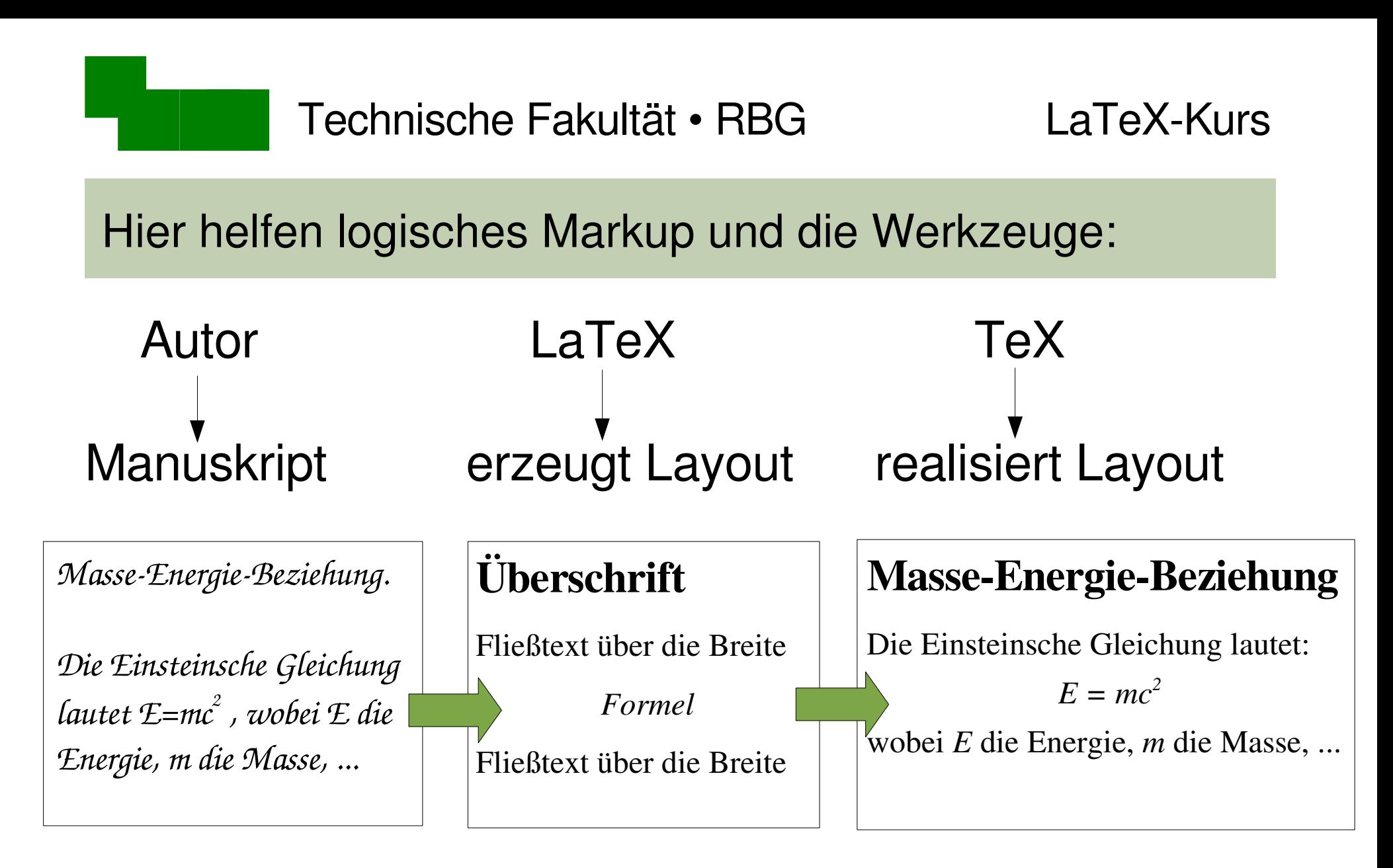

LaTeX: 1985, Lamport: "Expertensystem" für Layout TeX: 1977, Knuth: "Expertensystem" für Textsatz

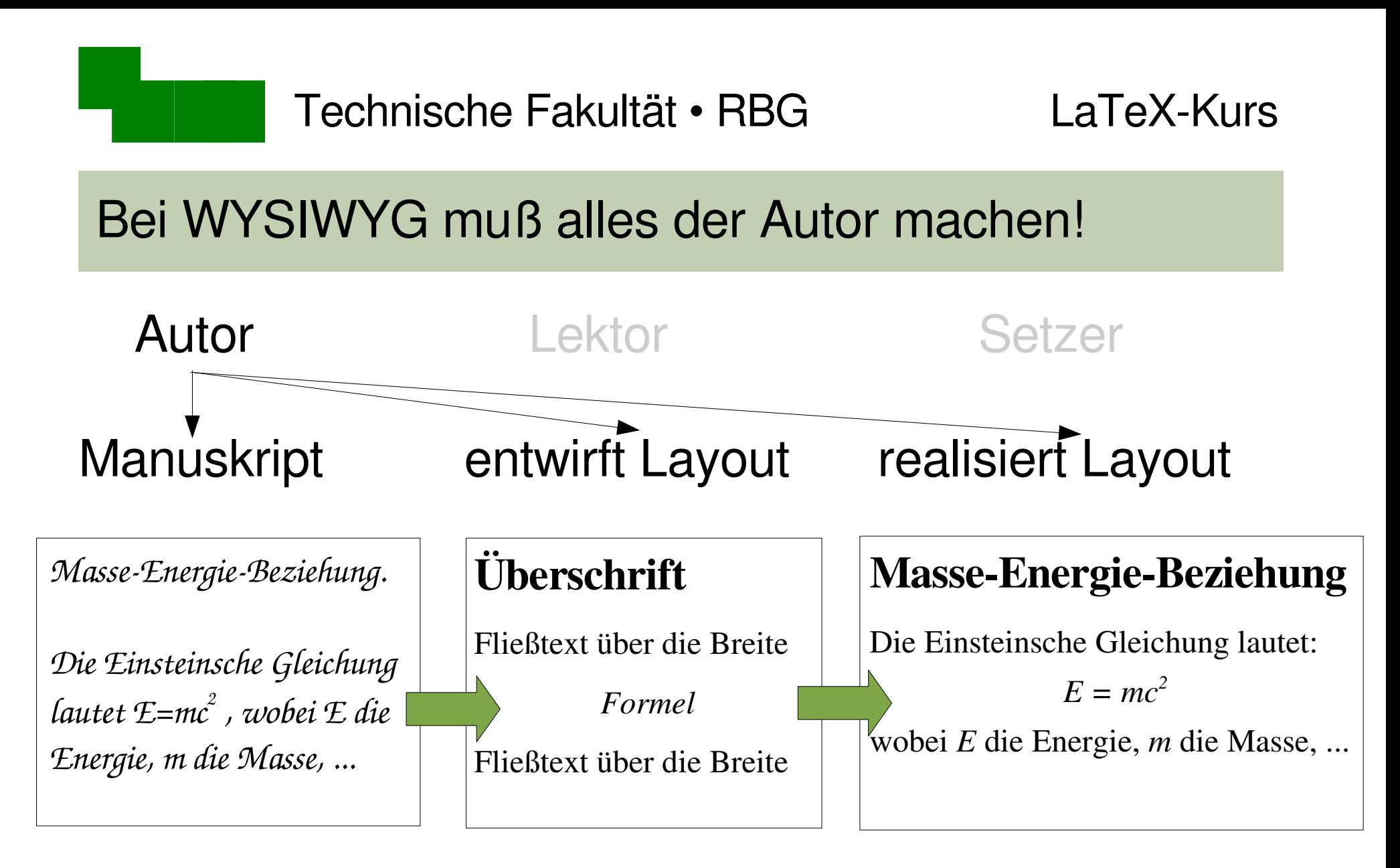

jede der 3 Tätigkeiten • ist eine Kunst für sich • braucht viel Erfahrung

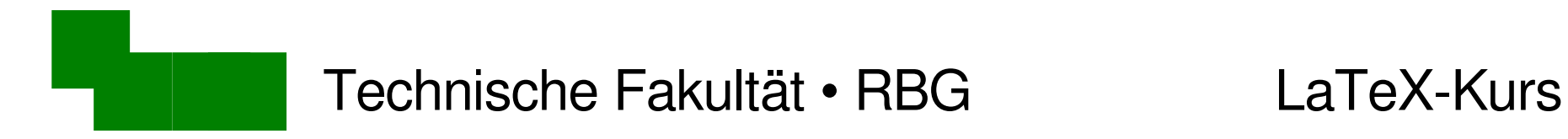

### Was wiegt schwerer?

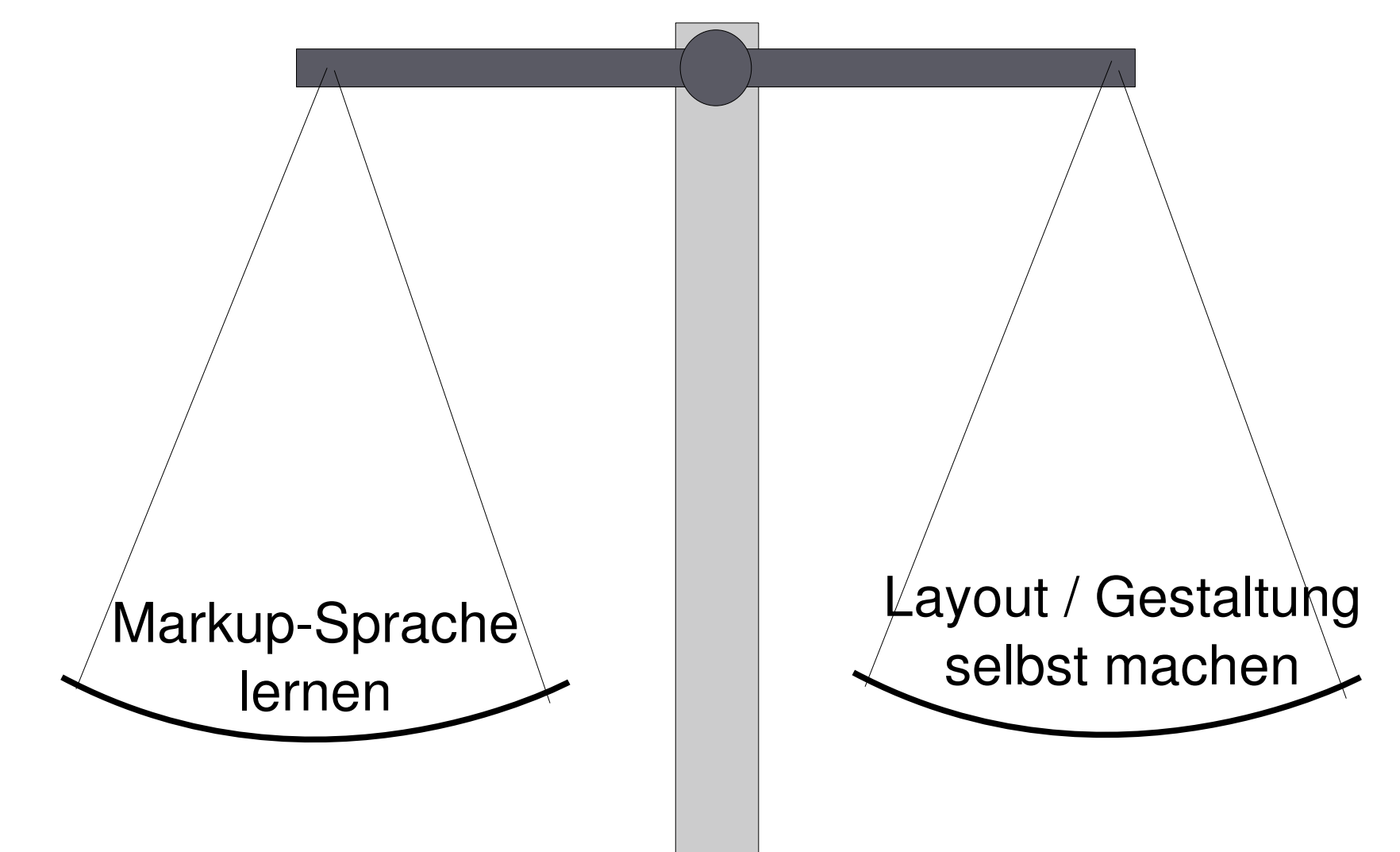

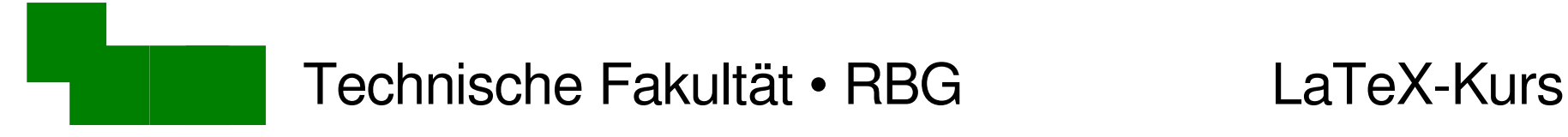

# Ab jetzt: Praktische Übungen

Schwerpunkt heute:

- Wiederholung einiger elementarer Unix-Kommandos
- LaTeX und zugehörige Werkzeuge
- einfache Dokumente erzeugen

# Einloggen auf den Linux-Servern

- LaTeX selbst läuft auf allen Betriebssystemen
- zusätzliche Werkzeuge werden benötigt um
	- LaTeX-Dateien zu erzeugen (Texteditor)
	- Dokumente anzuzeigen (Viewer)
- komfortabelste Lösung momentan unter Linux

> ssh -X compute.linux.techfak.uni-bielefeld.de

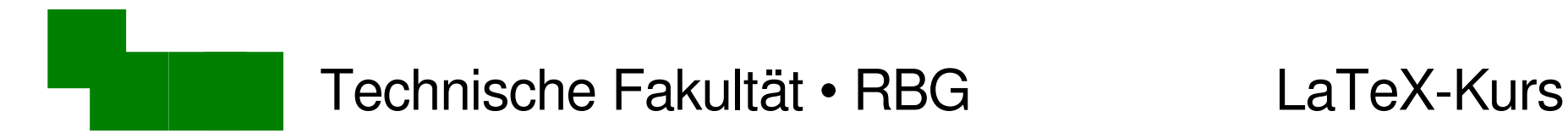

# Arbeitsverzeichnis anlegen

Wechselt in Euer Home-Verzeichnis und schaut hinein:

 $>$  cd  $\sim$  $>$  ls -la

Legt darin ein Arbeitsverzeichnis an:

> mkdir latex  $>$  ls -la

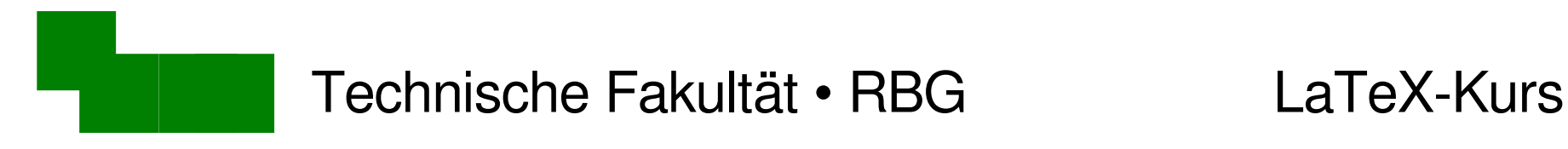

# Übungsmaterialien

Es gibt ein Verzeichnis mit Beispieldateien

> cd /vol/lehre/LaTeX-Einfuehrung  $>$  ls -la

Kopiert Euch die Übungen in Euer Arbeitsverzeichnis

> cd uebungen > cp \* ~/latex

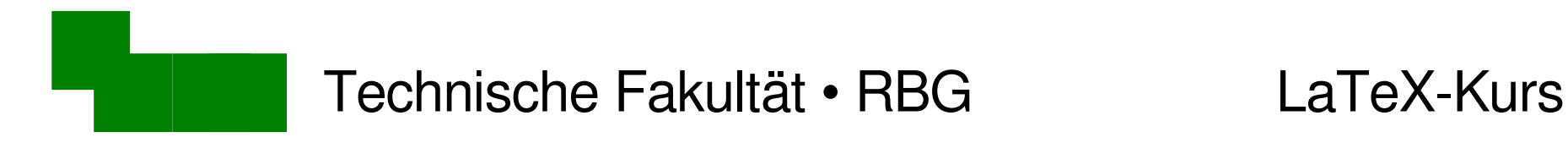

### Unsere erste LaTeX-Datei

- Wechselt in Euer Arbeitsverzeichnis ~/latex
- $>$  cd  $\sim$ /latex

Schaut Euch den Inhalt der Datei hallo.tex an: > less hallo.tex

Um less zu beenden: Taste q drücken

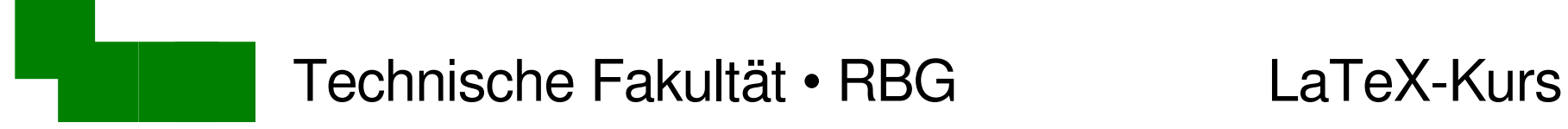

# LaTeX-Quellkode

\documentclass[12pt,a4paper]{article}

- 
- \usepackage{german} % Deutsches Wörterbuch usw.
- \usepackage{inputenc} % erlaubt von USASCII verschiedene Zeichenkodierung
- \usepackage{times} % Skalierbarer und lesbarer Zeichensatz
- \usepackage{epsfig} % Makros zum Einfügen von Grafiken
- \usepackage{anysize} % Makros zum Einstellen der Seitenränder

\inputencoding{utf8} % Wir wollen UTF-8 (=keine Probleme mit Umlauten etc.) \marginsize{30mm}{20mm}{20mm}{20mm} % Seitenränder links, rechts, oben, unten \parindent0em % Keine amerikanische Einrückung am Anfang von Paragraphen

\pagestyle{plain} % Seitenstil (Kopfzeile, Seitennummern, ...) \makeindex % wird für Erstellung von Stichwortverzeichnissen benötigt

% Ende der Voreinstellungen

\begin{document}

Mein erstes \LaTeX-Dokument.

\end{document}

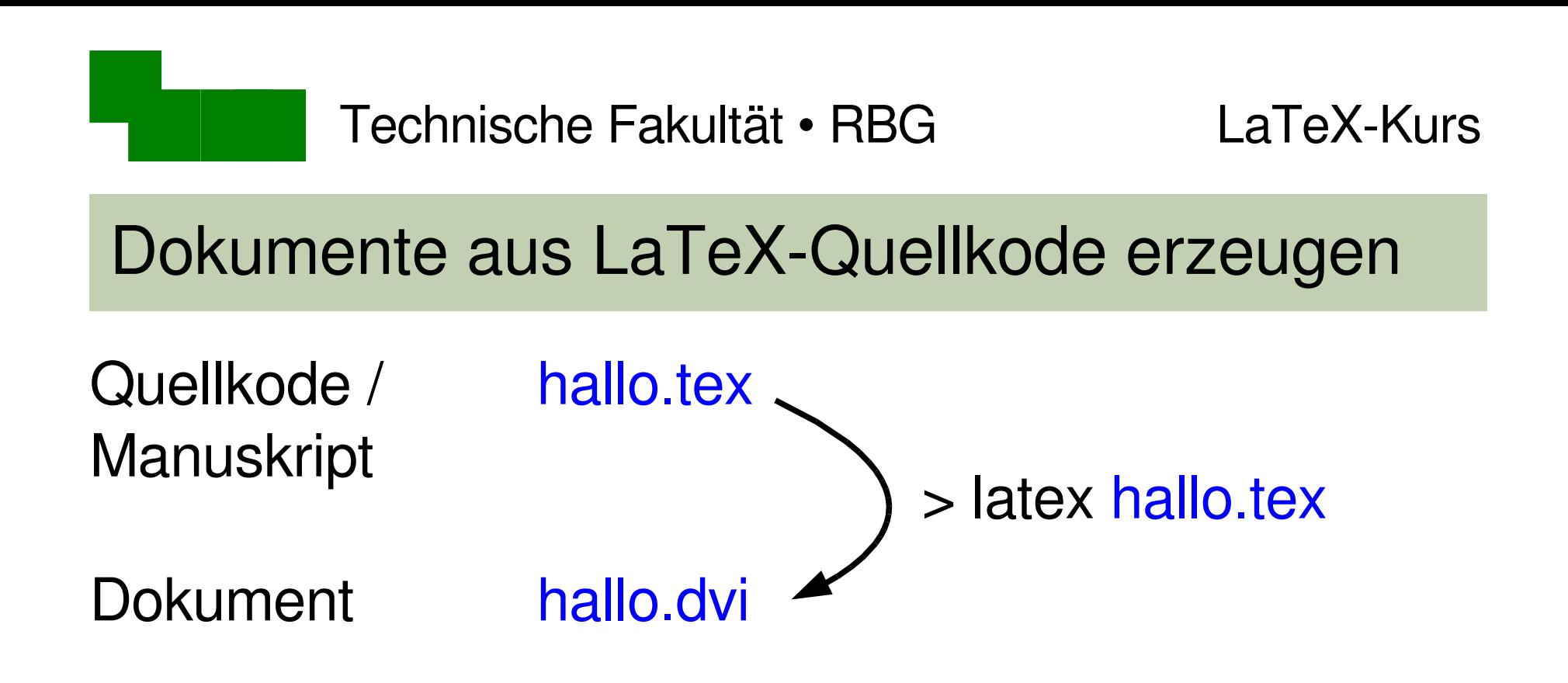

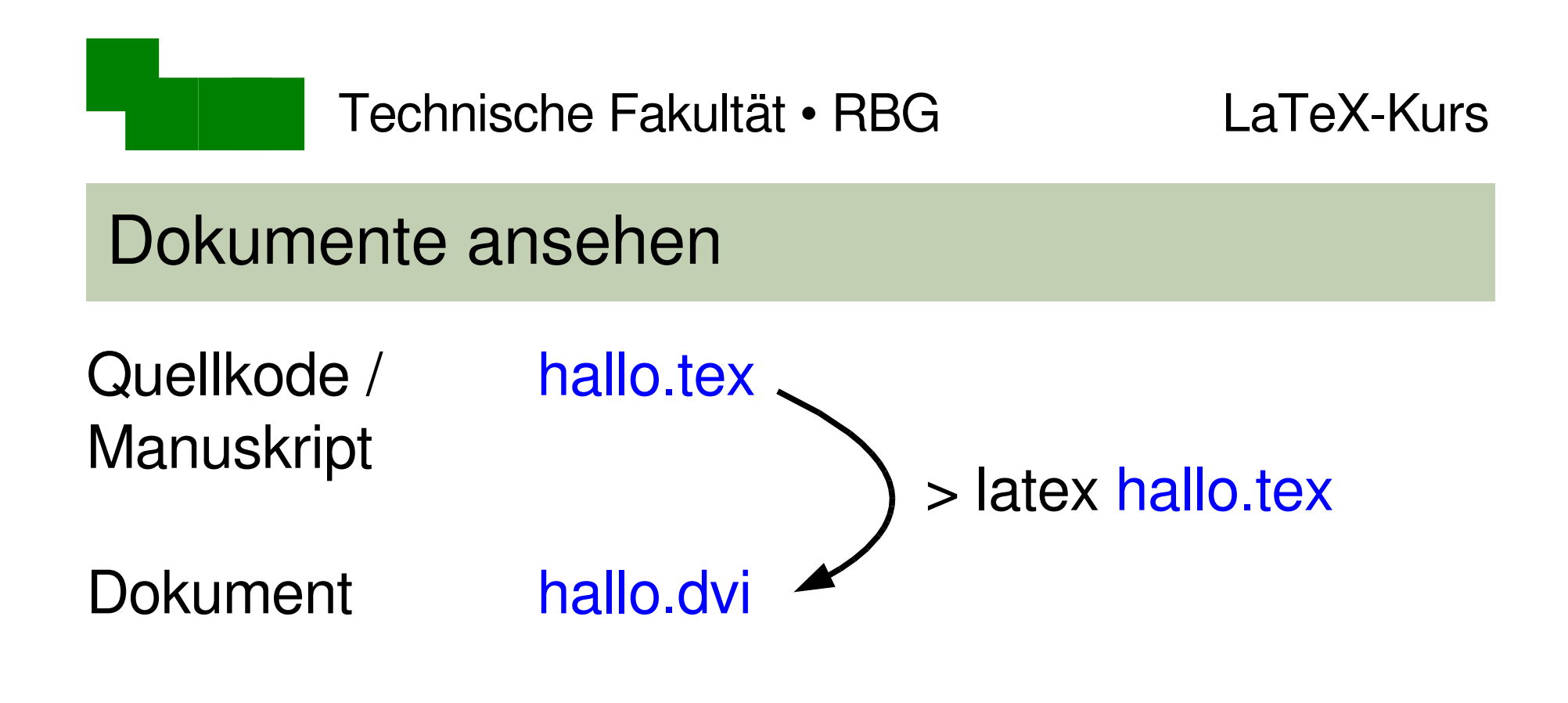

Ergebnis ansehen:

> xdvi hallo.dvi

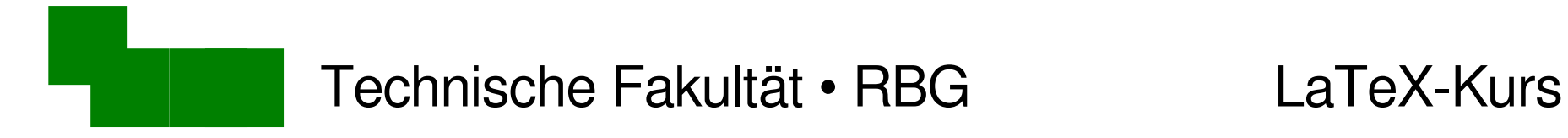

#### Postscript-Dokument zum Drucken erzeugen

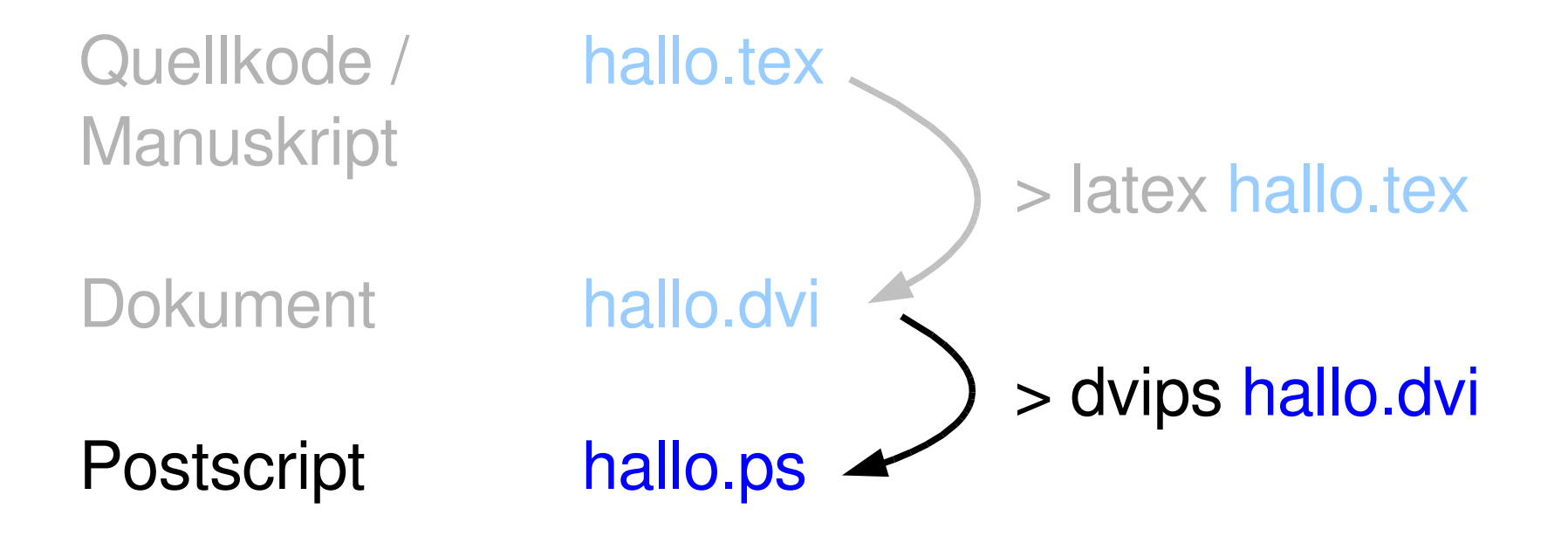

Postscript anschauen: > gv hallo.ps

Postscript drucken: > lpr hallo.ps

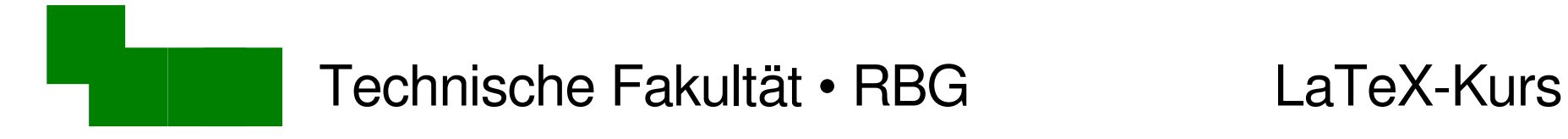

#### PDF-Dokument zum Weitergeben erzeugen

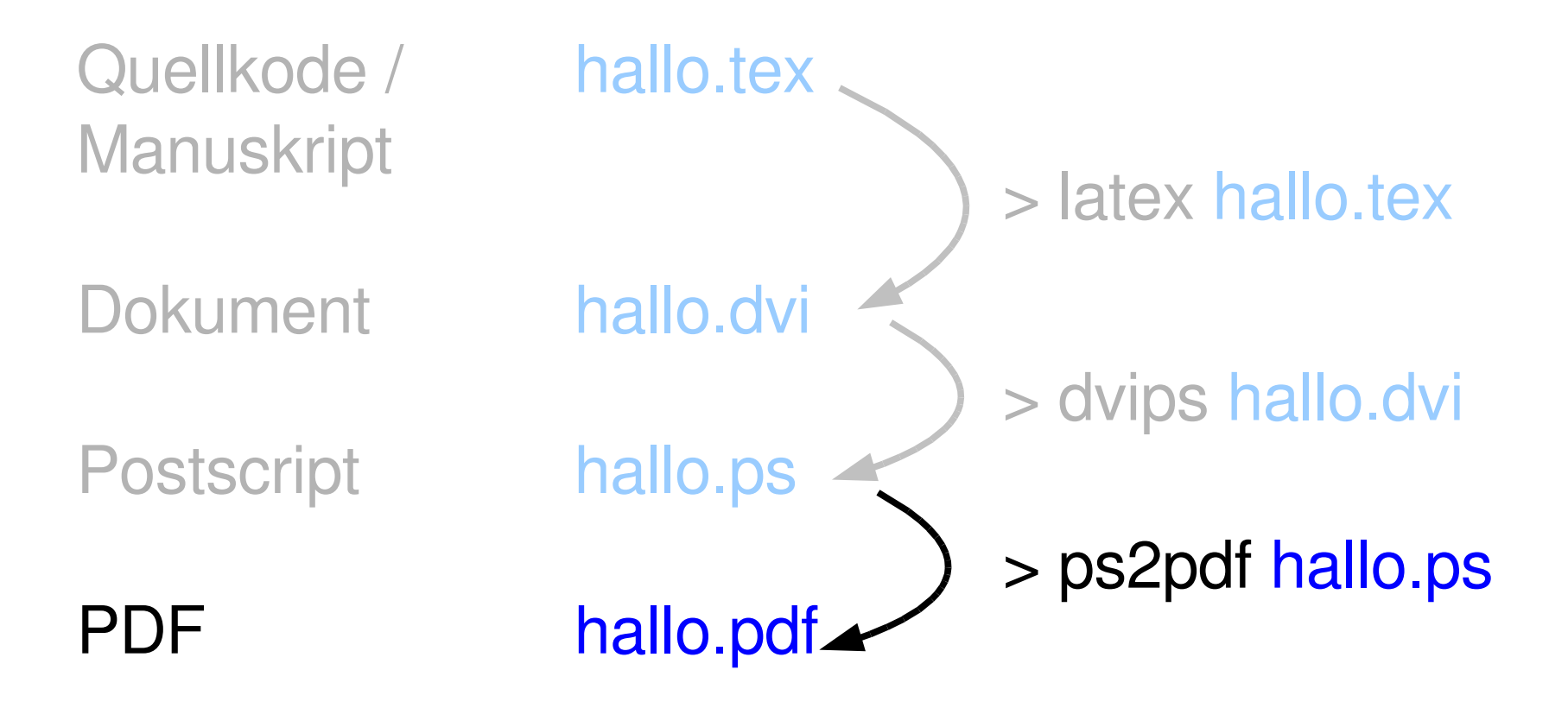

#### PDF anschauen: > xpdf hallo.pdf

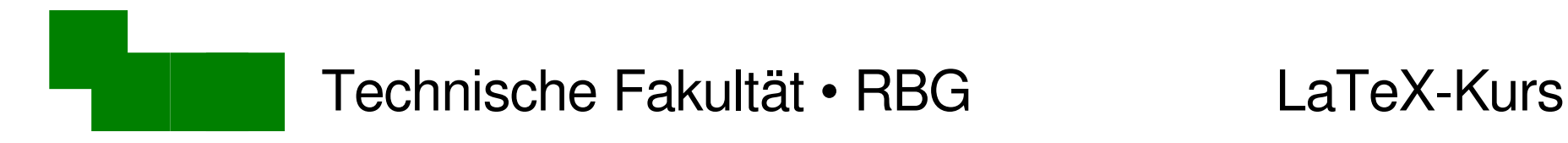

# Typische Werkzeuge

Manuskripte editieren: vi, emacs, xemacs, kate

Manuskripte übersetzen: pdflatex, latex

DVI-Dateien anschauen: kdvi, xdvi

Postscript-Dateien ... : ghostview, gv, (kpdf)

PDF-Dateien anschauen: evince, xpdf, acroread

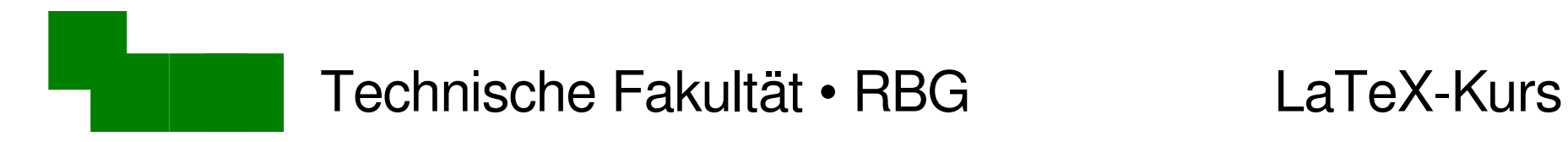

### Auswahl für unseren Kurs

Manuskripte editieren: kate

DVI-Dateien anschauen: xdvi

Ausblick: Sobald wir mit LaTeX vertraut sind

 $kate + xdvi \rightarrow kile$ 

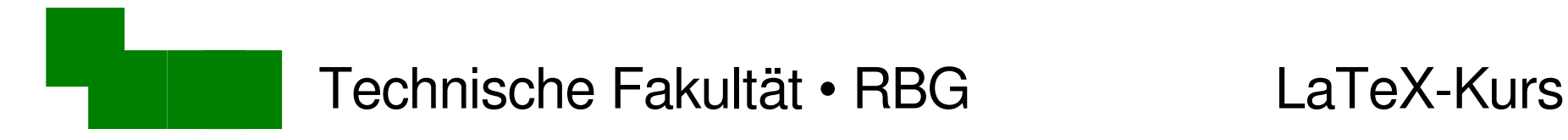

# Unser erstes Dokument editieren (1)

- 1. Öffnet das Dokument ~/latex/hallo.tex
	- > cd ~/latex > kate hallo.tex &

Erinnerung: & schickt kate in den Hintergrund

- → wir brauchen die Kommandozeile später noch für den latex-Befehl
- Keine Umlaute? > source umlaut.env

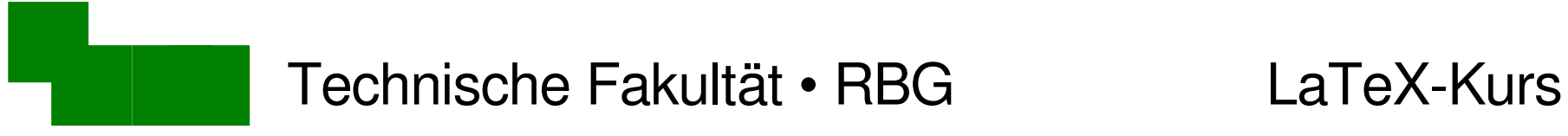

# Umstellen auf UTF-8/Umlaute

#### > cat umlaut.env export LC ALL=en US.UTF-8

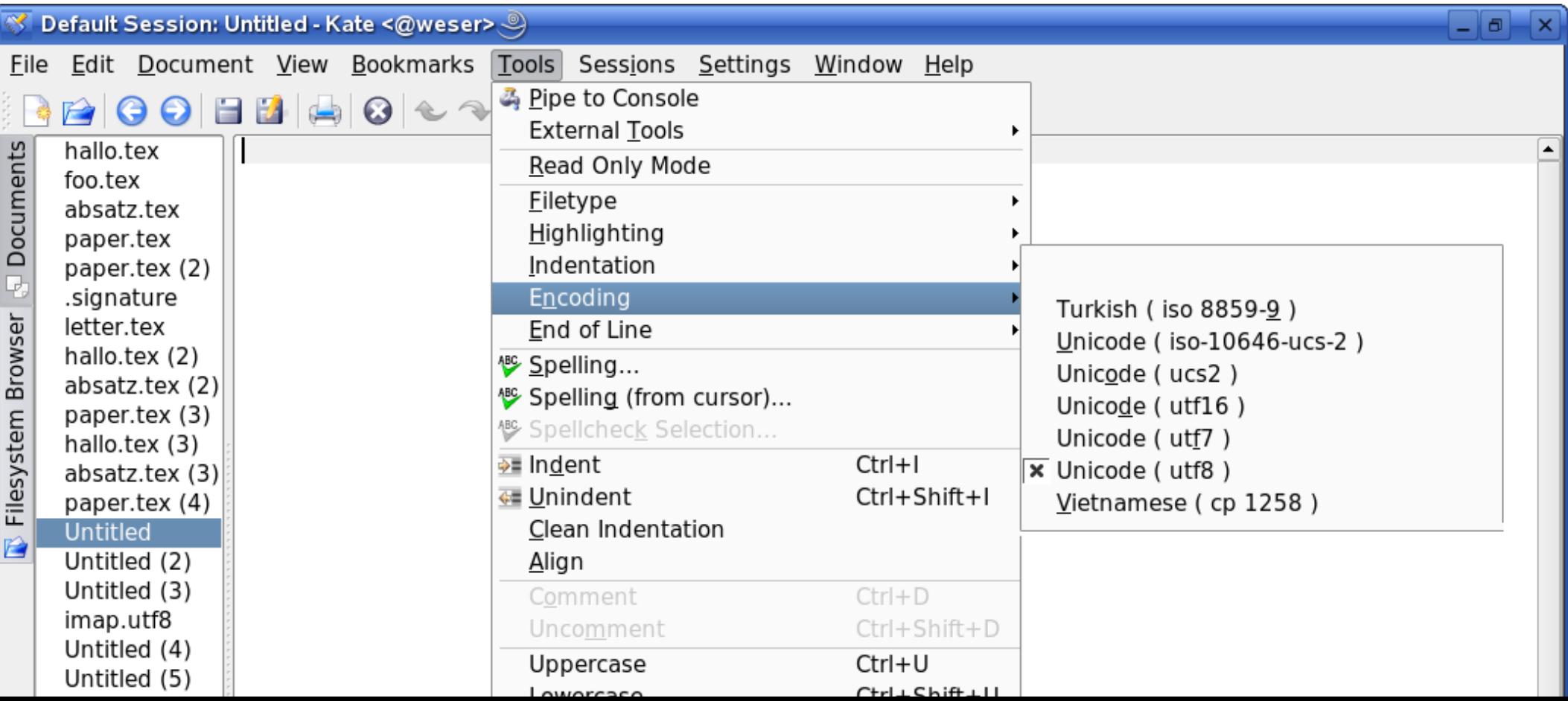

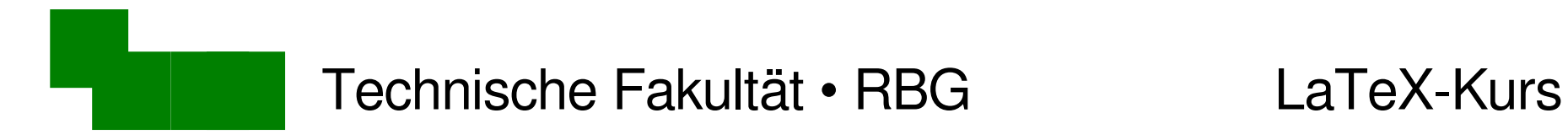

# Unser erstes Dokument editieren (2)

2. Sucht die folgende Textstelle:

\begin{document} Mein erstes \LaTeX-Dokument. \end{document}

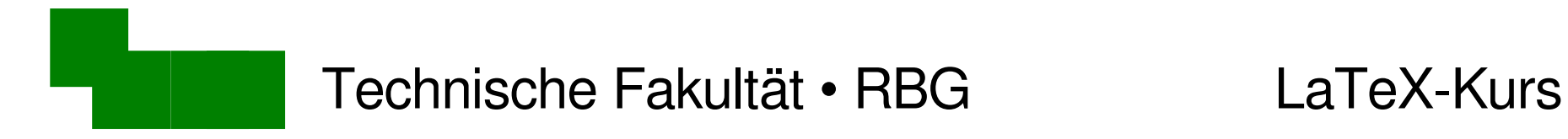

# Unser erstes Dokument editieren (2)

2. Fügt das gelb markierte Wort ein

\begin{document} Mein erstes eigenes \LaTeX-Dokument. \end{document}

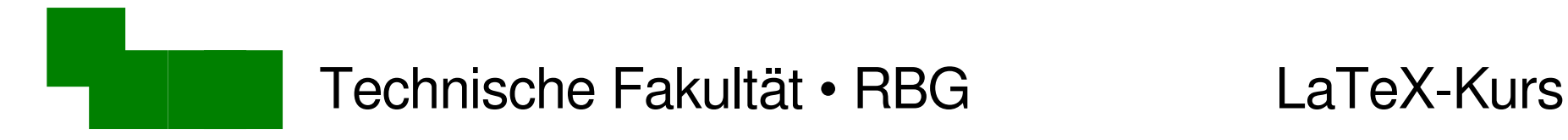

# Unser erstes Dokument editieren (3)

- 3. Speichert die Datei ab
	- aber das Kate-Fenster *nicht* schließen!
- 4. Wechselt in das Kommandozeilen-Fenster

 $>$  latex hallo.tex  $\rightarrow$   $\rightarrow$  kein & > xdvi hallo.dvi &

auch das xdviFenster *nicht* schließen!

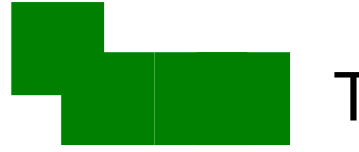

# Warum die Fenster nicht schließen?

- 1) Wechselt wieder nach kate und ändert den Text in: Mein zweites eigenes \LaTeX-Dokument.
	- Abspeichern nicht vergessen!
- 2) Gebt in der Kommandozeile erneut ein:
	- > latex hallo.tex
- 3) Wechselt in das xdvi-Fenster

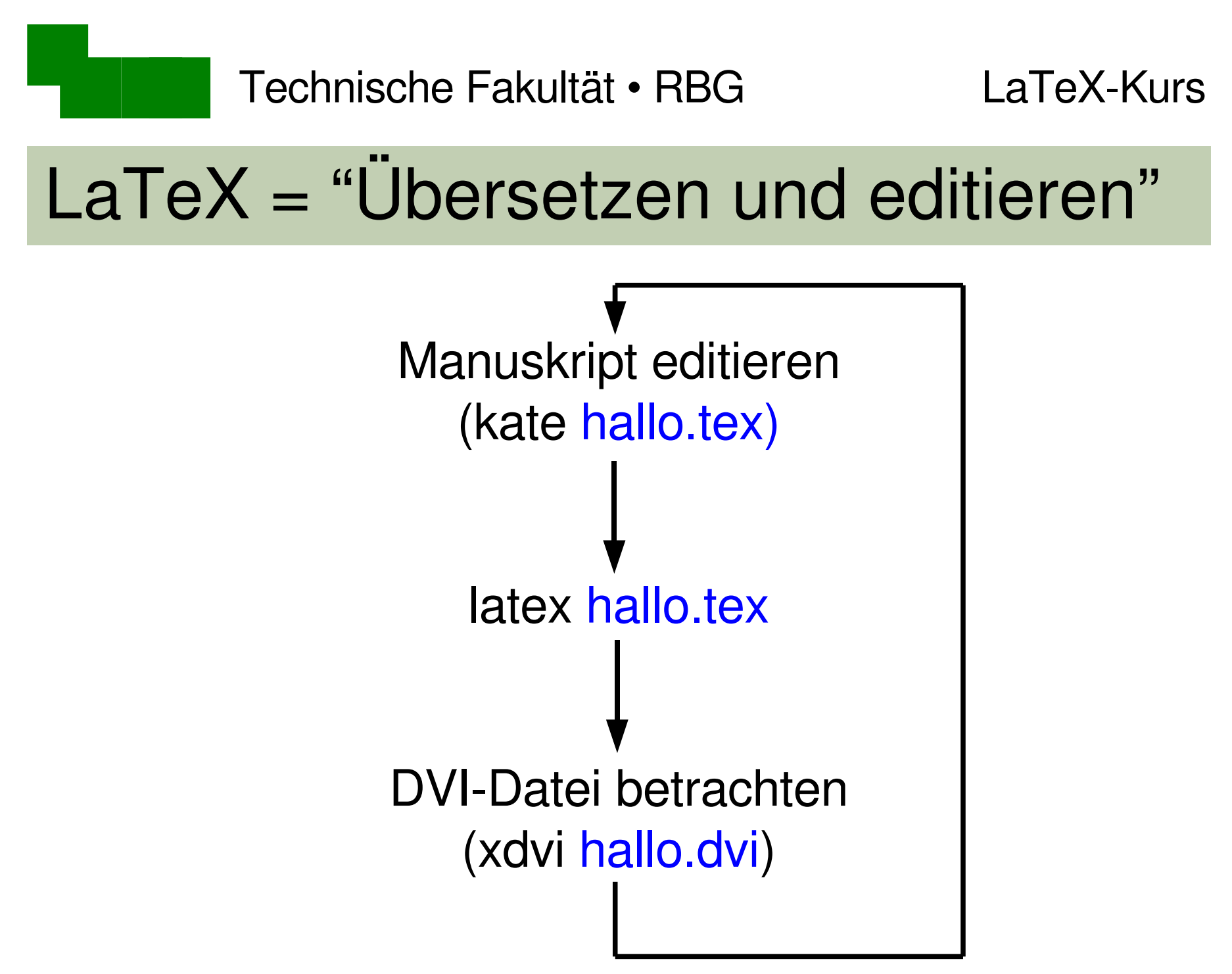

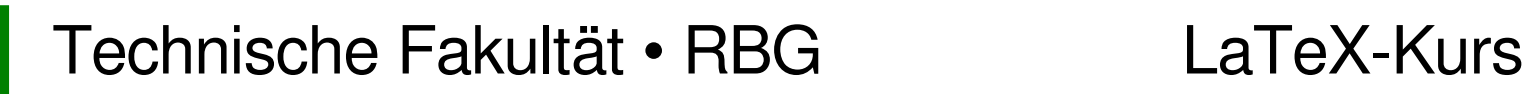

### Aufbau eines Manuskriptes (hallo.tex)

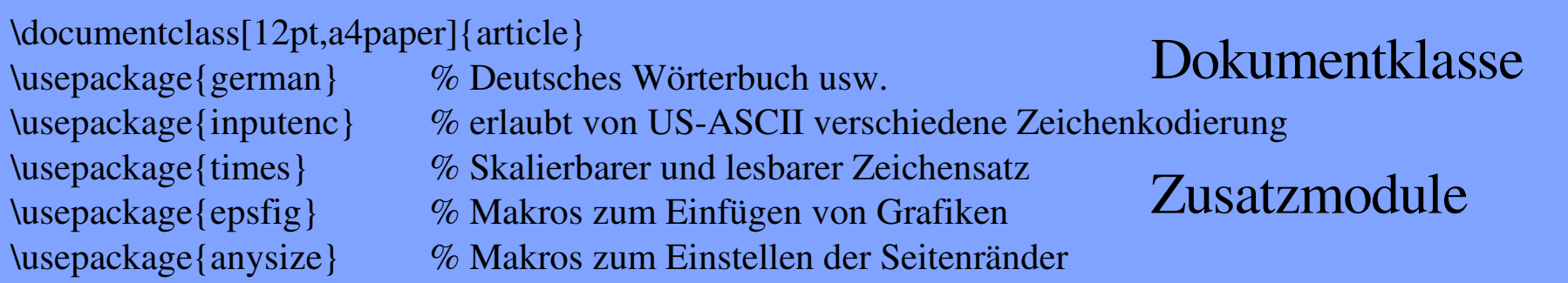

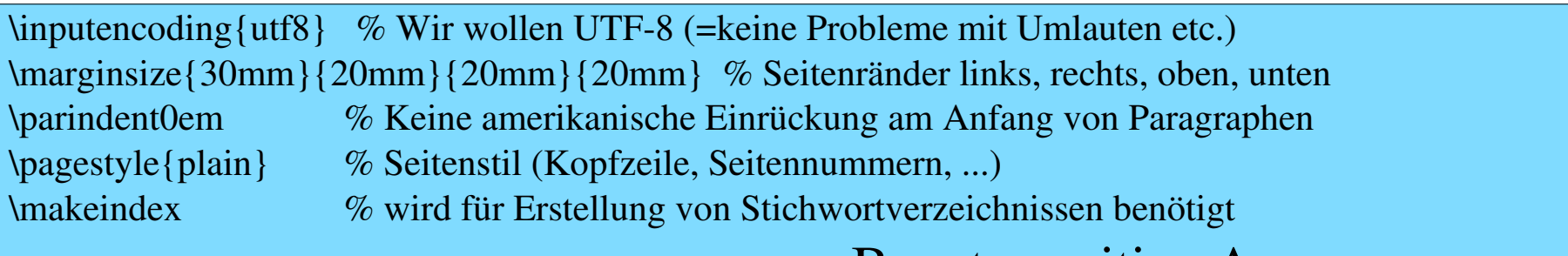

#### Benutzerseitige Anpassungen

% Ende der Voreinstellungen

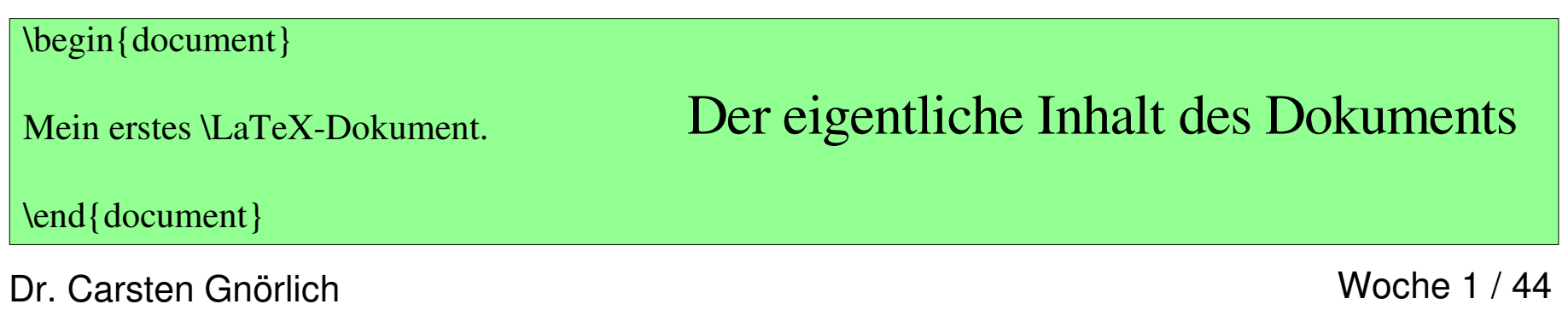

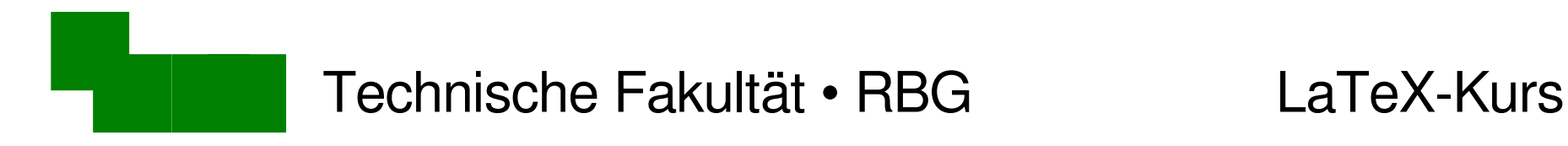

# LaTeX ist eine formale Sprache (1)

#### Befehle

\*befehlsname*[*optionale Argumente*]{*erforderl. Arg.*}

kann man weglassen muß vorhanden sein

Beispiele:

\documentclass[12pt,a4paper]{article}

#### \LaTeX

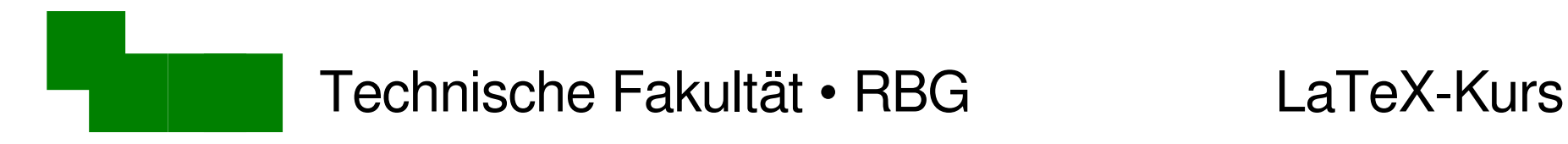

# LaTeX ist eine formale Sprache (2)

#### Umgebungen

\begin{*umgebung*} ... *Textteil ...* \end{*umgebung*}

#### **Beispiel**

\begin{document} Mein erstes \LaTeX-Dokument. \end{document}

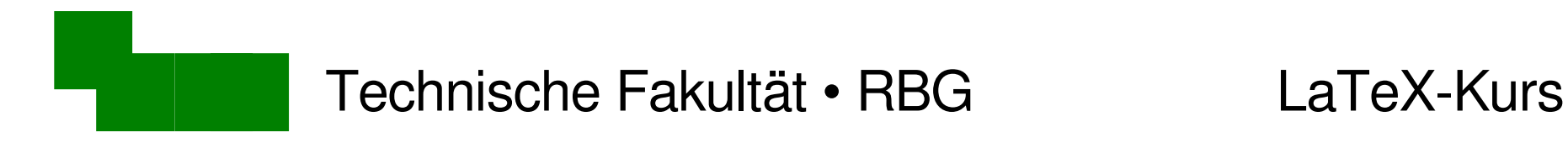

# LaTeX ist eine formale Sprache (3)

Erklärungen (sterben langsam aus)

\*erklärung*Maß

{\*erklärung ...Textteil...*}

#### **Beispiele**

\parindent0em

{\em hervorgehobener Text}

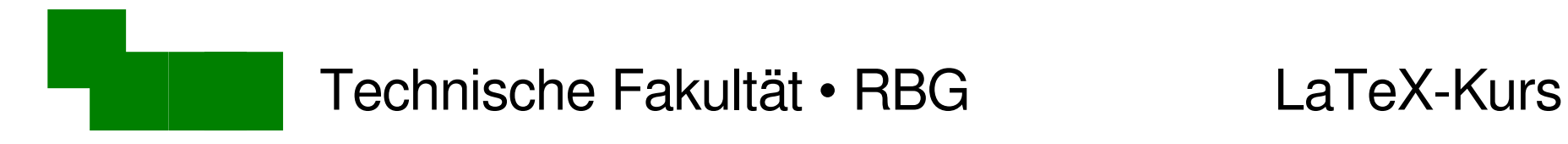

# LaTeX ist eine formale Sprache (4)

#### LaTeX-Markup

- ist nicht so schön regulär wie HTML / SGML / XML
- man gewöhnt sich aber dran :-)

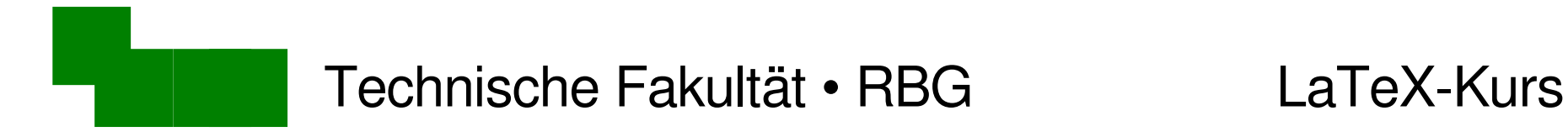

### Grundlegende Texteingabe und -Gliederung

Für heute: Hauptsächlich zwischen

\begin{document} ... Text ... \end{document}

- noch nicht so viel Markup
- als Vorlage verwenden wir hallo.tex

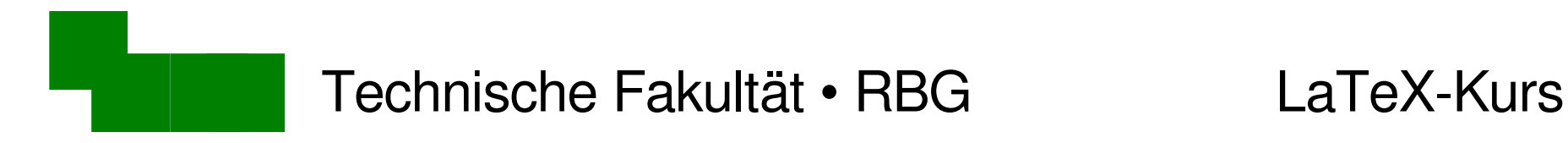

# LaTeX-Fehlermeldungen (1)

Andert den Text in der hallo.tex wie folgt:

\begin{document}

Wir haben in Amerika Hamburger für \$3,50 gegessen. \end{document} Sonderzeichen

Farbwechsel in Kate verheißt nichts Gutes

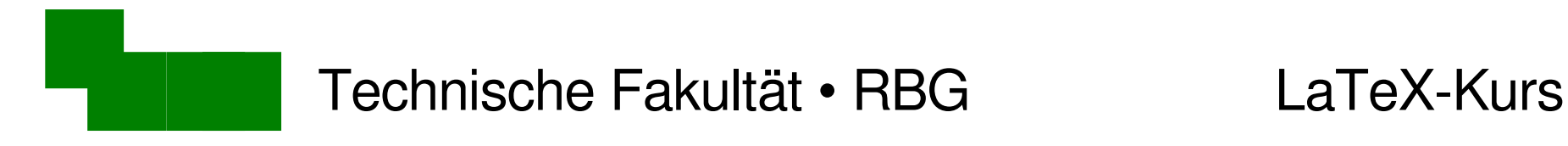

# LaTeX-Fehlermeldungen (2)

Übersetzen mit LaTeX bestätigt ein Problem:

#### > latex hallo.tex ... *viele andere Ausgaben ...* ! Missing \$ inserted.  $\leftarrow$ <inserted text>  $\mathcal{S}$ l.20  $\boldsymbol{\gamma}$ Fehlerbeschreibung Zeile im Manuskript, die Fehler verursacht Eingabeaufforderung von LaTeX

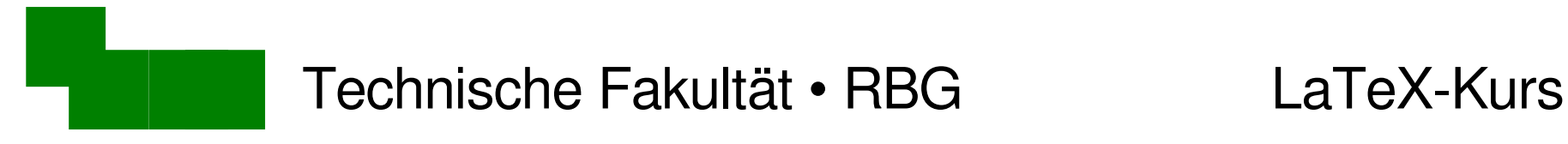

# LaTeX-Fehlermeldungen (3)

- $\cdot$  x eingeben (für exit = Abbruch)
- *nicht* Ctrl-C drücken (hilft nicht)

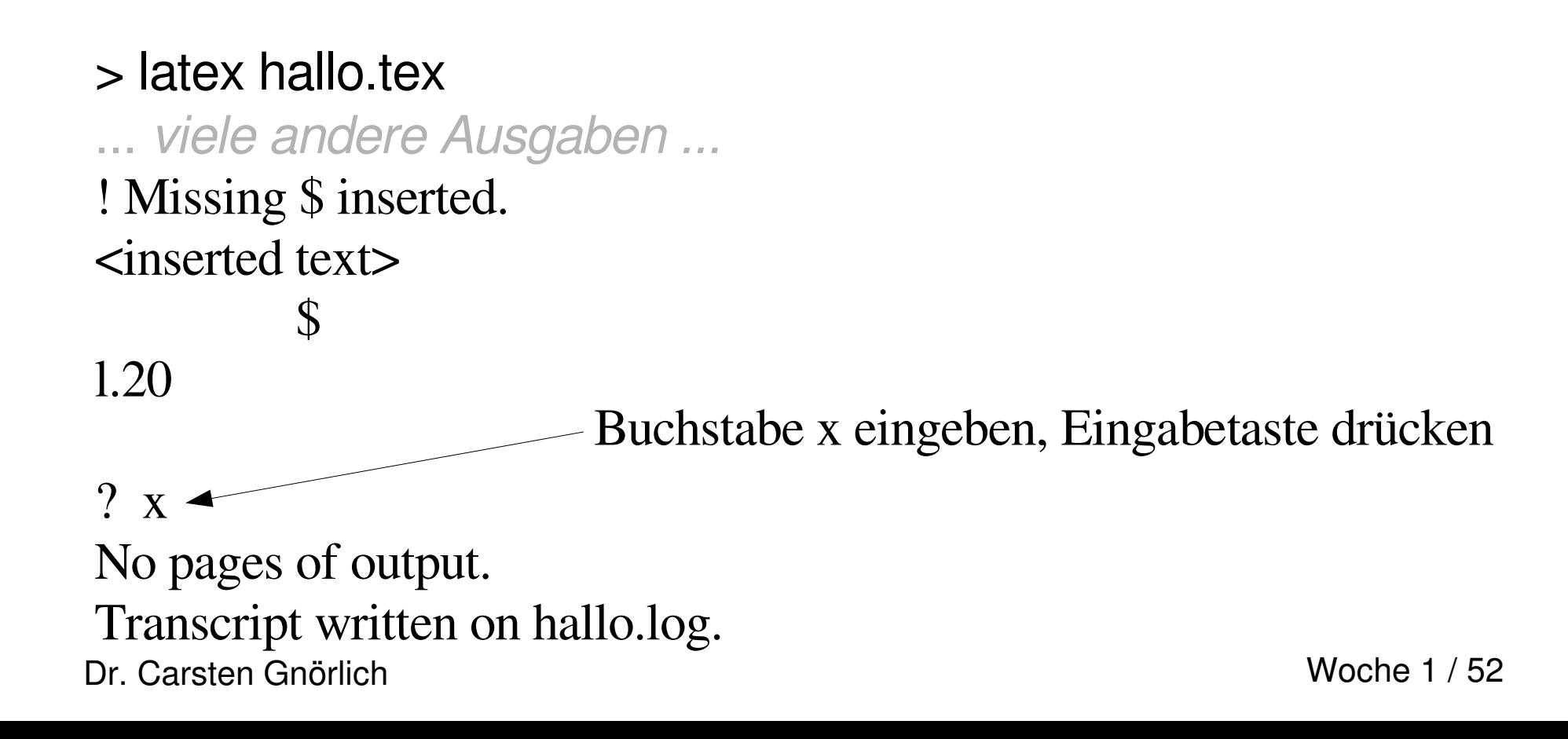

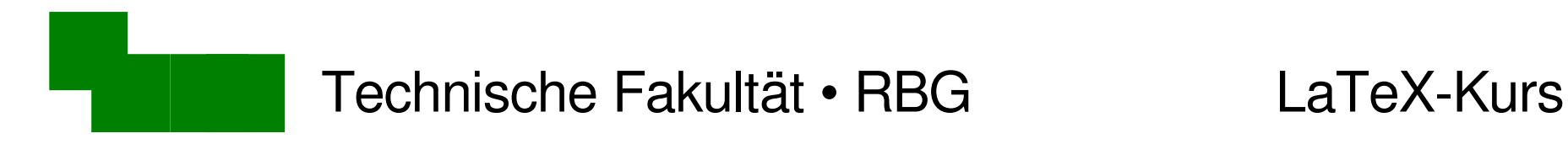

### LaTeX-Fehler beheben

Entsprechende Zeile in kate suchen:

- Menü *Edit / Go to Line...*
- oder Ctrl-G / Strg-G als Abkürzung

Fehler beheben:

... Hamburger für \\$3,50 gegessen

"Backslash" \ fehlte hier

Manuskript erneut übersetzen

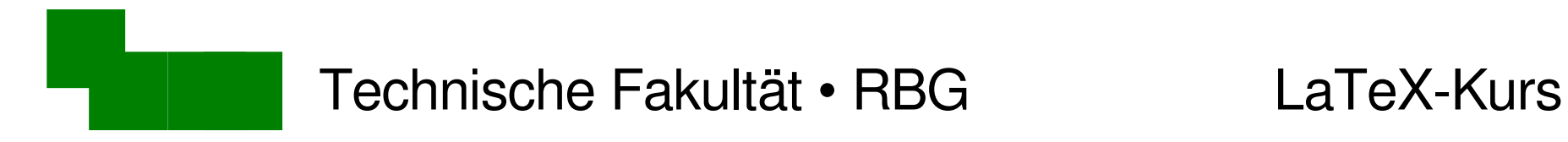

# Sonderzeichen in LaTeX

Einige Sonderzeichen sind Teil der LaTeX-Sprache:

$$
\# \$ \& \sim \_ \ \land \ \% \{ \}
$$

Eingabe mit Backslash \ notwendig

$$
\setminus\# \setminus\$\ \setminus\$\ \setminus\$\ \setminus\%\ \setminus\{\ \setminus\}
$$

#### Ausnahmen:

 $\sim$  \$\sim\$  $\wedge$  \verb|^|

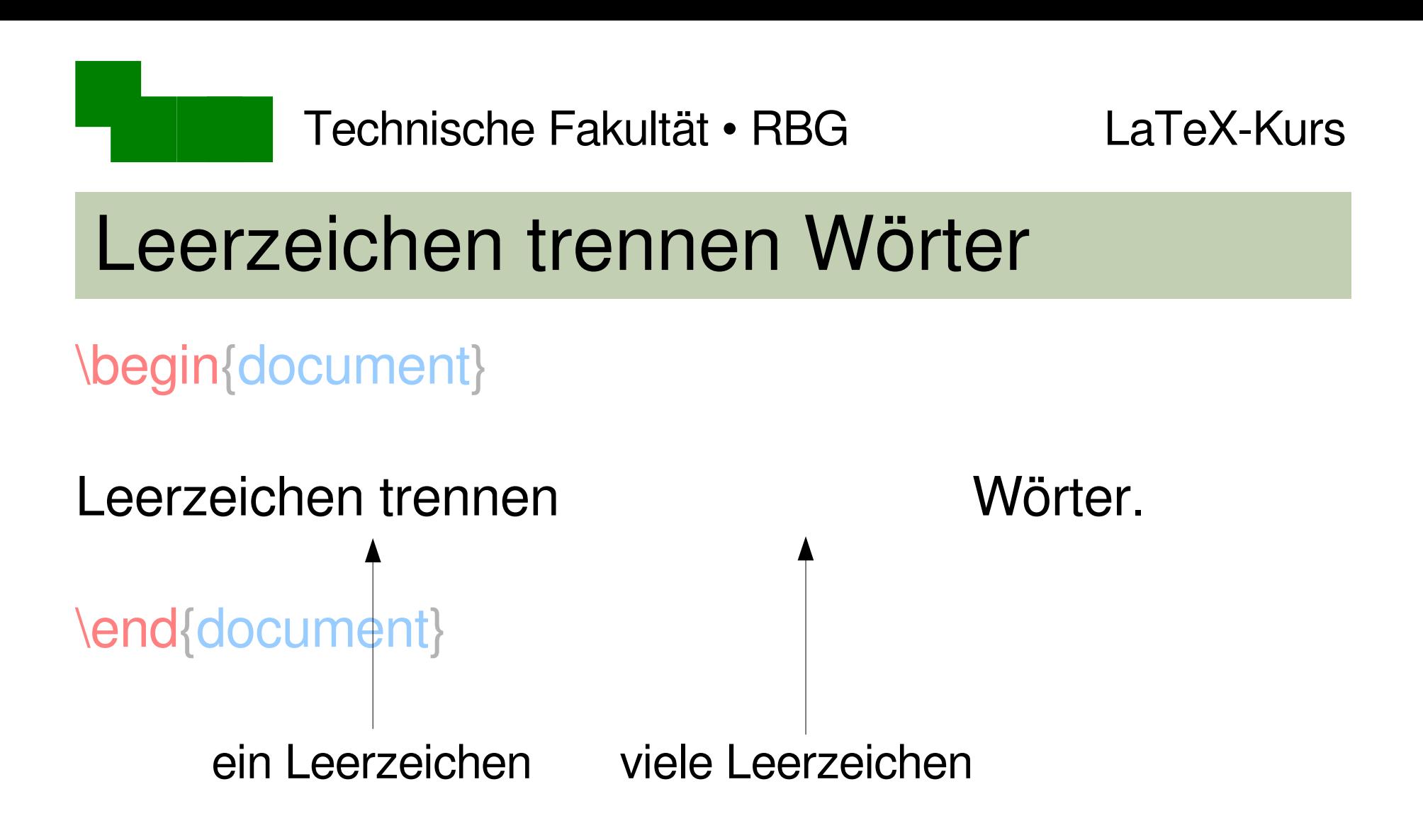

- mehrere Leerzeichen erzeugen nicht mehr Platz.
- $\rightarrow$ Tabulator- oder Tabellenumgebungen (später)

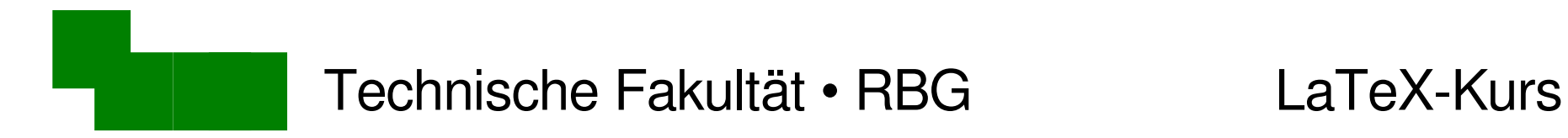

### einzelne Zeilenvorschübe werden ignoriert

\begin{document}

Dies landet alles in einer Zeile.

\end{document}

Silbentrennung

# Zeilenumbrüche und Trennungen

- Datei absatz tex in kate öffnen
- mit latex übersetzen
- und in xdvi öffnen / anschauen

#### Blocksatz

Der Wolpertinger ist ein bayerisches Fabelwesen. Volkstümliche Fabelwesen mit ähnlichen Eigenschaften gibt es auch in anderen Regionen, deren mythische Verwandtschaft mit dem Wolpertinger ungeklärt sind. Es gibt zahlreiche Theorien über die Etymologie des Wolpertingers. Eine ist zum Beispiel, dass das Wort aus verschiedenen Namensteilen besteht: Woid (bairisch für Wald), Alpen, Erde und tinger (soviel wie Ding). Eine andere Theorie besagt, dass das Tier aus Wolpadingen im südlichen Schwarzwald stammt. In bayrischen Wirtshäusern (oder Wirtshäusern anderer Bergregionen) werden oft präparierte Fälschungen ausgestellt. Es gibt in den besagten Gaststätten sehr unterschiedliche Meinungen, ob der Wolpertinger tatsächlich existiert.

(Abgewandelt aus einem Wikipedia-Artikel)

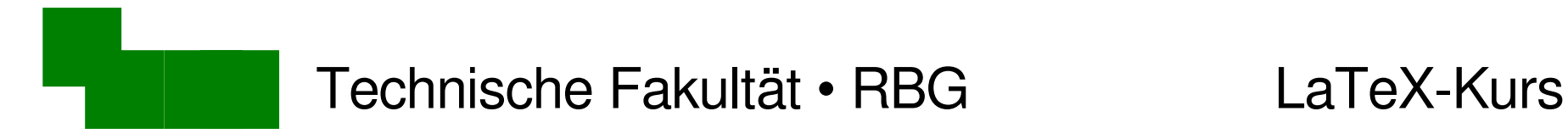

### Absätze

#### Eine / mehrere Leerzeilen im Manuskript  $\rightarrow$  Absatz

#### Erzeugt den folgenden Absatz:

Der Wolpertinger ist ein bayerisches Fabelwesen. Volkstümliche Fabelwesen mit ähnlichen Eigenschaften gibt es auch in anderen Regionen, deren mythische Verwandtschaft mit dem Wolpertinger ungeklärt sind. Es gibt zahlreiche Theorien über die Etymologie des Wolpertingers. Eine ist zum Beispiel, dass das Wort aus verschiedenen Namensteilen besteht: Woid (bairisch für Wald), Alpen, Erde und tinger (soviel wie Ding). Eine andere Theorie besagt, dass das Tier aus Wolpadingen im südlichen Schwarzwald stammt. In bayrischen Wirtshäusern (oder Wirtshäusern anderer Bergregionen) werden oft präparierte Fälschungen ausgestellt. Es gibt in den besagten Gaststätten sehr unterschiedliche Meinungen, ob der Wolpertinger tatsächlich existiert.

(Abgewandelt aus einem Wikipedia-Artikel)

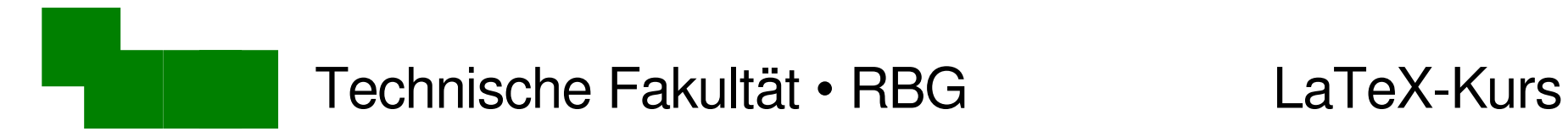

# Fehlerhafte Trennungen korrigieren

und tinger (soviel wie Ding). Eine andere Theorie besagt, dass das Tier aus Wolpadingen im südlichen Schwarzwald stammt. In bayrischen Wirtshäusern (oder Wirtshäusern anderer Bergregionen) werden oft präparierte Fälschungen ausgestellt. Es gibt in den besagten Gaststätten sehr unterschiedliche Meinungen, ob der Wolpertinger tatsächlich existiert.

#### Trennung von Wörtern in LaTeX korrigieren: \

Berg\-regionen

 $\rightarrow$  probiert es aus!

### Nicht benötigte Trennhilfen stören nicht

#### Fügt einen weiteren Absatz nach "...Schwarzwald stammt" ein:

Der Wolpertinger ist ein bayerisches Fabelwesen. Volkstümliche Fabelwesen mit ähnlichen Eigenschaften gibt es auch in anderen Regionen, deren mythische Verwandtschaft mit dem Wolpertinger ungeklärt sind.

Es gibt zahlreiche Theorien über die Etymologie des Wolpertingers. Eine ist zum Beispiel, dass das Wort aus verschiedenen Namensteilen besteht: Woid (bairisch für Wald), Alpen, Erde und tinger (soviel wie Ding). Eine andere Theorie besagt, dass das Tier aus Wolpadingen im südlichen Schwarzwald stammt.

In bayrischen Wirtshäusern (oder Wirtshäusern anderer Bergregionen) werden oft präparierte Fälschungen ausgestellt. Es gibt in den besagten Gaststätten sehr unterschiedliche Meinungen, ob der Wolpertinger tatsächlich existiert.

(Abgewandelt aus einem Wikipedia-Artikel)

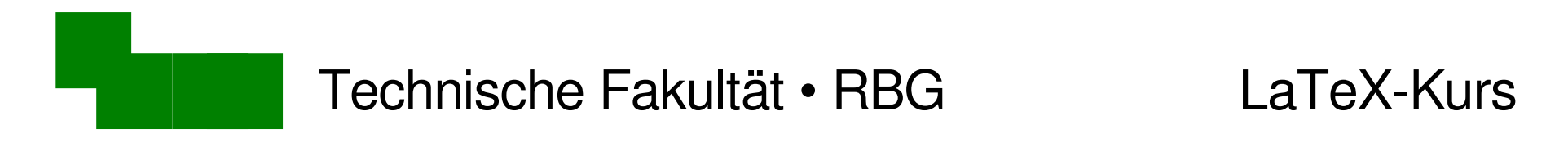

# Typographische Anführungszeichen

"Gehen wir ins 'Le Wok' zum Essen?", fragte Petra.

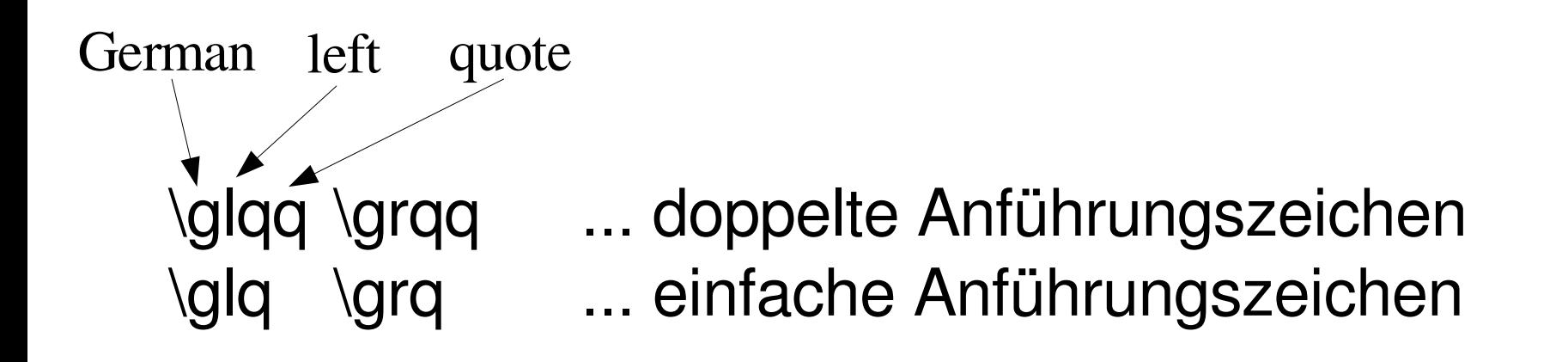

→ Fügt das obige Zitat in der Datei hello.tex ein.

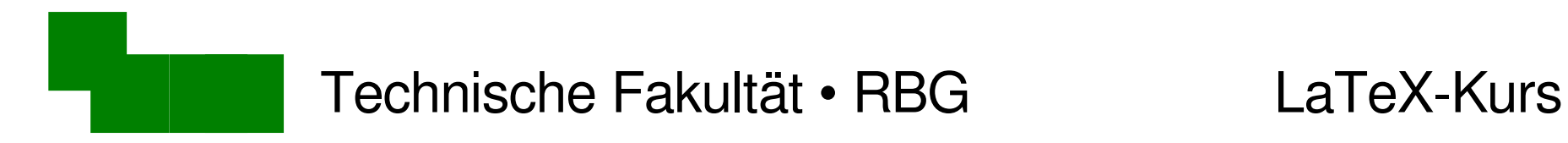

### Wortzwischenräume

\glqq Gehen wir ins \glq Le Wok\grq zum Essen?\grqq fragte Petra.

"Gehen wir ins "Le Wok' zum Essen?"fragte Petra.

LaTeX-Befehle "fressen" nachfolgende Leerzeichen

→ Backslash-Leerzeichen nach solchen Befehlen eingeben

\glqq Gehen wir ins \glq Le Wok\grq\ zum Essen?\grqq\ fragte Petra.

"Gehen wir ins "Le Wok' zum Essen?" fragte Petra.

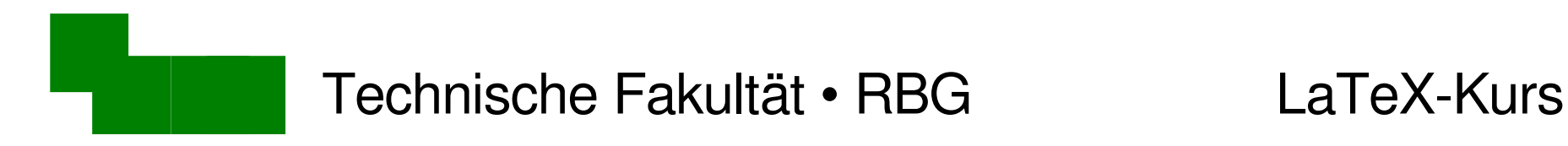

Gliederung von Texten

\section{Kapitelüberschrift}

Editiert die Datei absatz.tex:

\begin{document}

\section{Der Wolpertinger}

Der Wolpertinger ist ein ...

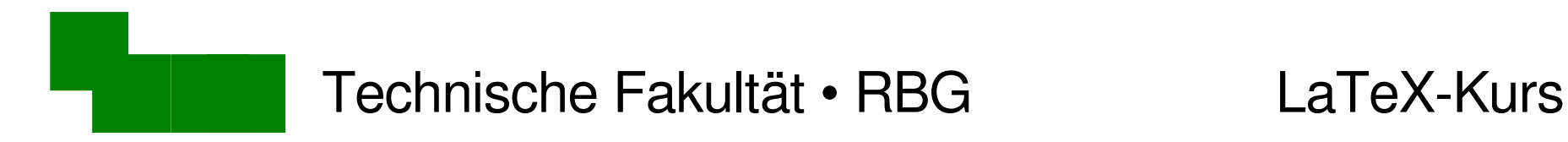

Numerierung unterdrücken

\section\*{Kapitelüberschrift}

Editiert die Datei absatz.tex:

\begin{document}

\section\*{Der Wolpertinger}

Der Wolpertinger ist ein ...

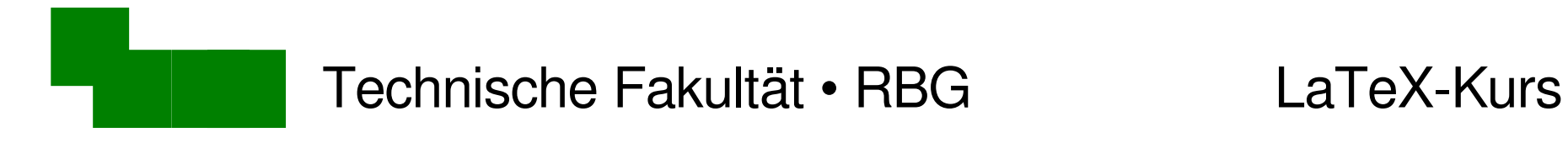

# Gliederungsmöglichkeiten

Beispiel: paper.tex übersetzen und anschauen!

- 
- 
- 

1. Einleitung \\section{Einleitung}

1.1 Motivation  $\vert$  \subsection{Motivation}

2.2.1 Lösungsstrategie | \subsubsection{Lösungsstrategie}

**Voraussetzungen.** Aliquam mauris... | \paragraph{Voraussetzungen} Aliquam...

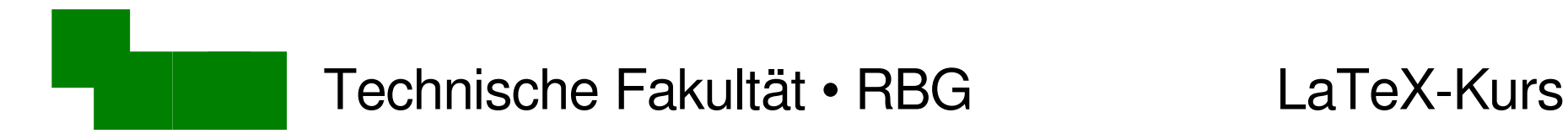

# Automatisches Inhaltsverzeichnis

Fügt in der Datei paper.tex ein Inhaltsverzeichnis ein:

\begin{document}

\tableofcontents

\section{Einleitung}

Was passiert nach dem ersten/zweiten Aufruf > latex paper.tex

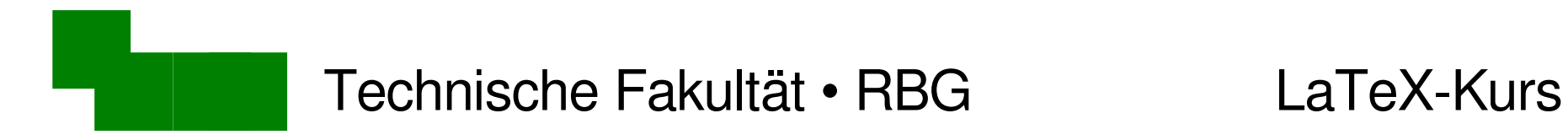

#### Danke fürs Mitmachen + Zuhören :-)

#### Bis nächste Woche!